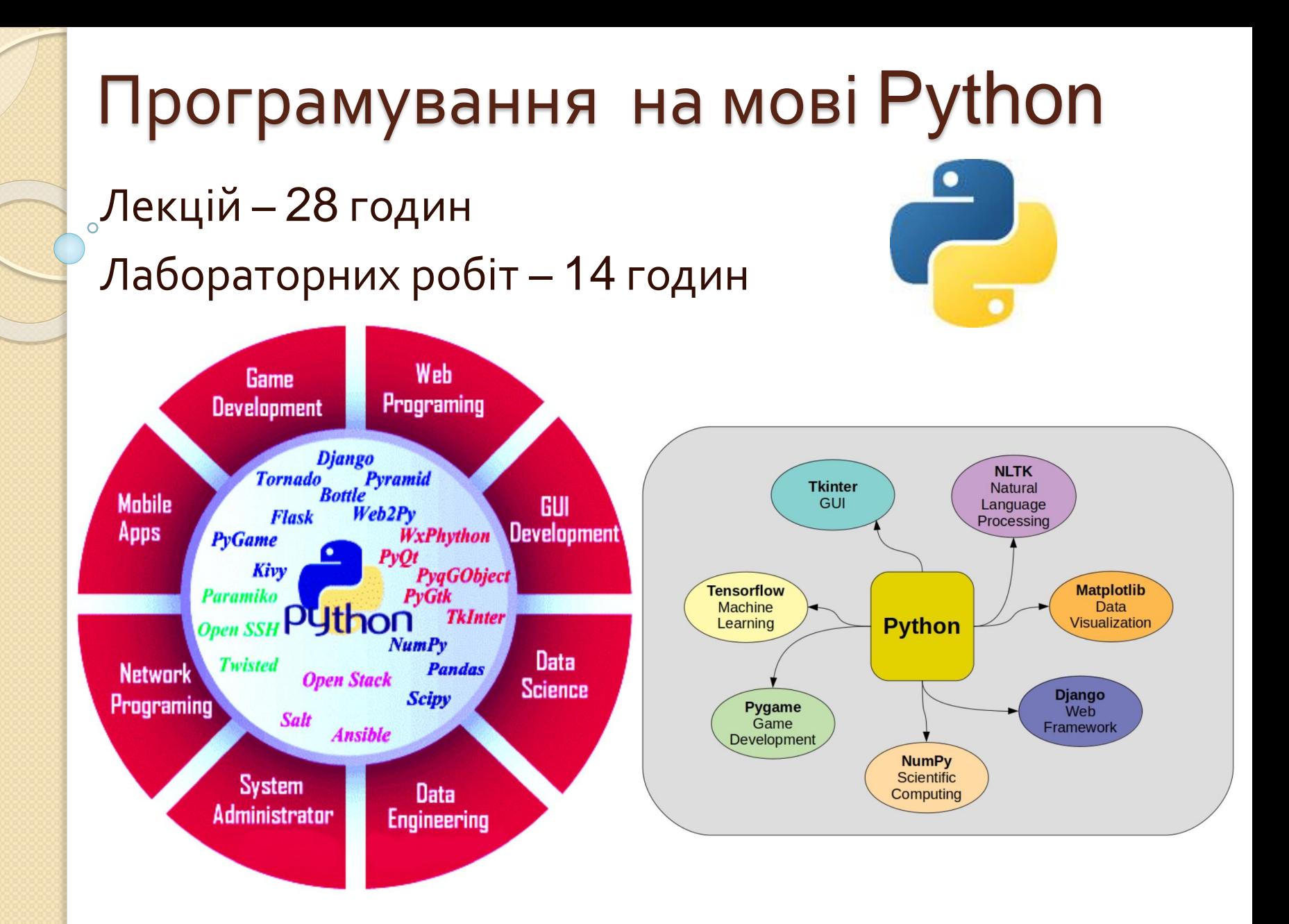

**ІННІ ЗНУ, кафедра ПЗАС, доц. Попівщий В.І., 2021**

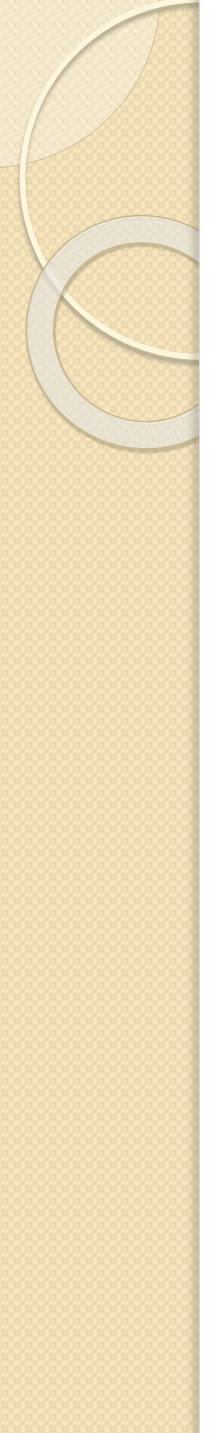

### Мова програмування Python

- Python інтерпретована, мультіпарадігменна мова програмування високого рівня з динамічною типізацією, автоматичним управлінням пам'яттю і зручними високорівневими структурами даних.
- Розроблена в 1991 році Гвідо ван Россумом.
- Підтримує **обробку винятків**, **паралельні обчислення**.

 Підтримується **декілька парадигм програмування**, зокрема: об'єктноорієнтована, процедурна, функціональна та аспектно-орієнтована.

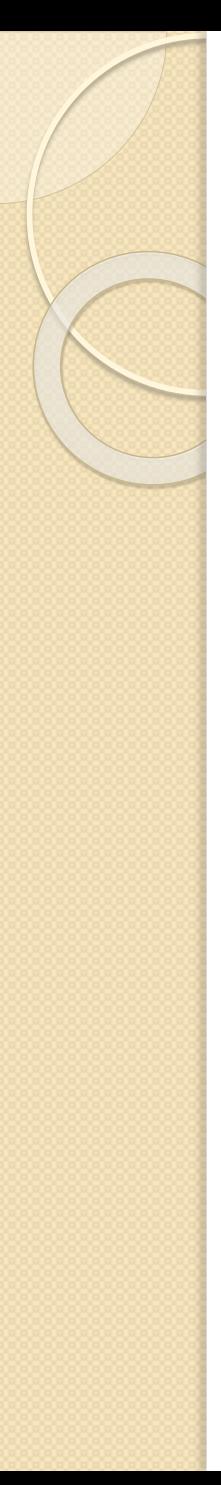

### Парадигми програмування

- **Імперативна** описує процес обчислення у вигляді інструкцій, що змінюють стан програми
- **Об'єктно-орієнтована** основною концепцією є поняття об'єкта, що ототожнюється з об'єктом предметної області
- **Функціональна** в ній процес обчислення трактується як обчислення значень функцій в математичному розумінні (спосіб вирішення задачі описується у вигляді залежності функцій одна від одної )

Why Python?

. . . . . . . .

- **Найшвидше зростаюча** основна мова програмування, як ви можете бачити на малюнку Figure 1-4.
- Редакція Індексу TIOBE (https://www.tiobe.com/tiobe-index/) у червні 2019 року каже: «Цього місяця Python знову досяг рекордно високого показника TIOBE - 8,5%. Якщо Python зможе утримати цей темп, він, ймовірно, замінить С та Java через 3–4 роки, ставши, таким чином, **найпопулярнішою мовою програмування у світі** ».
- Мова програмування 2018 року (TIOBE), а також **найкращий рейтинг** IEEE Spectrum та PyPL.

#### Figure 1-4. Python leads in major programming language growth (Bill Lubanovic Introducing Python. – 2020)

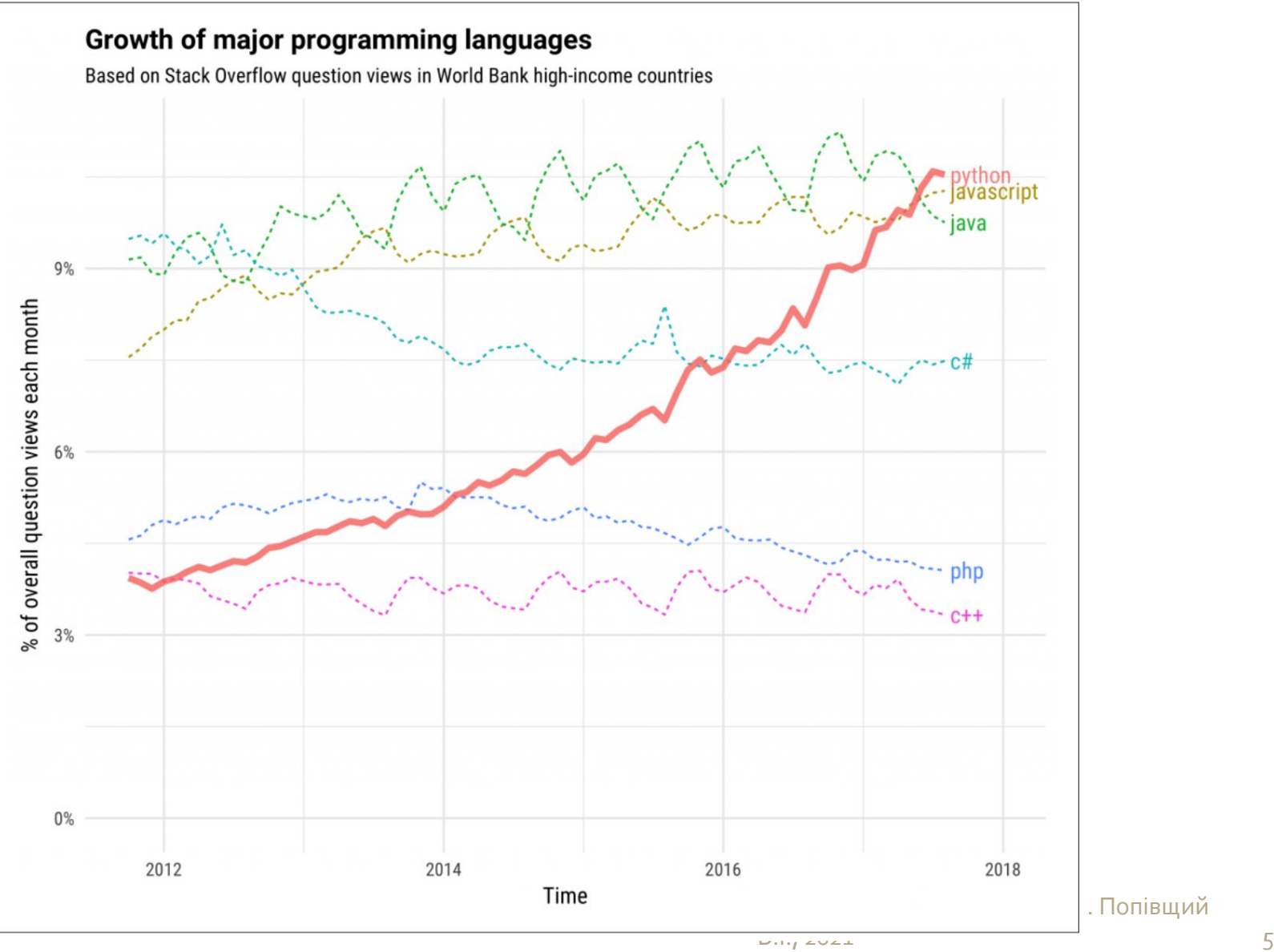

. Попівщий

### TIOBE Index for September 2015

#### Sep 2015 Sep 2014 Change Programming Language Ratings Change

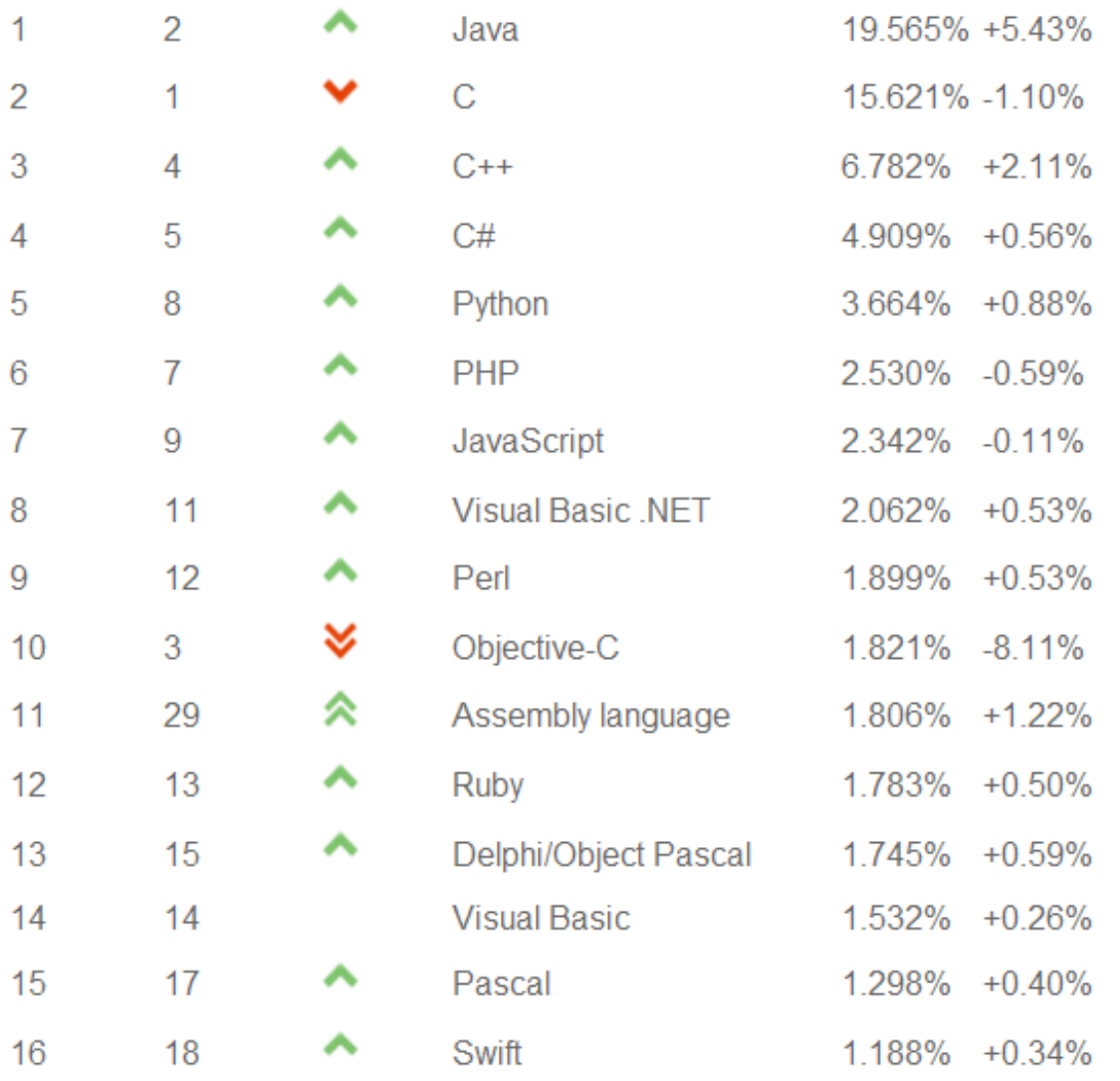

### TIOBE Index for April 2021

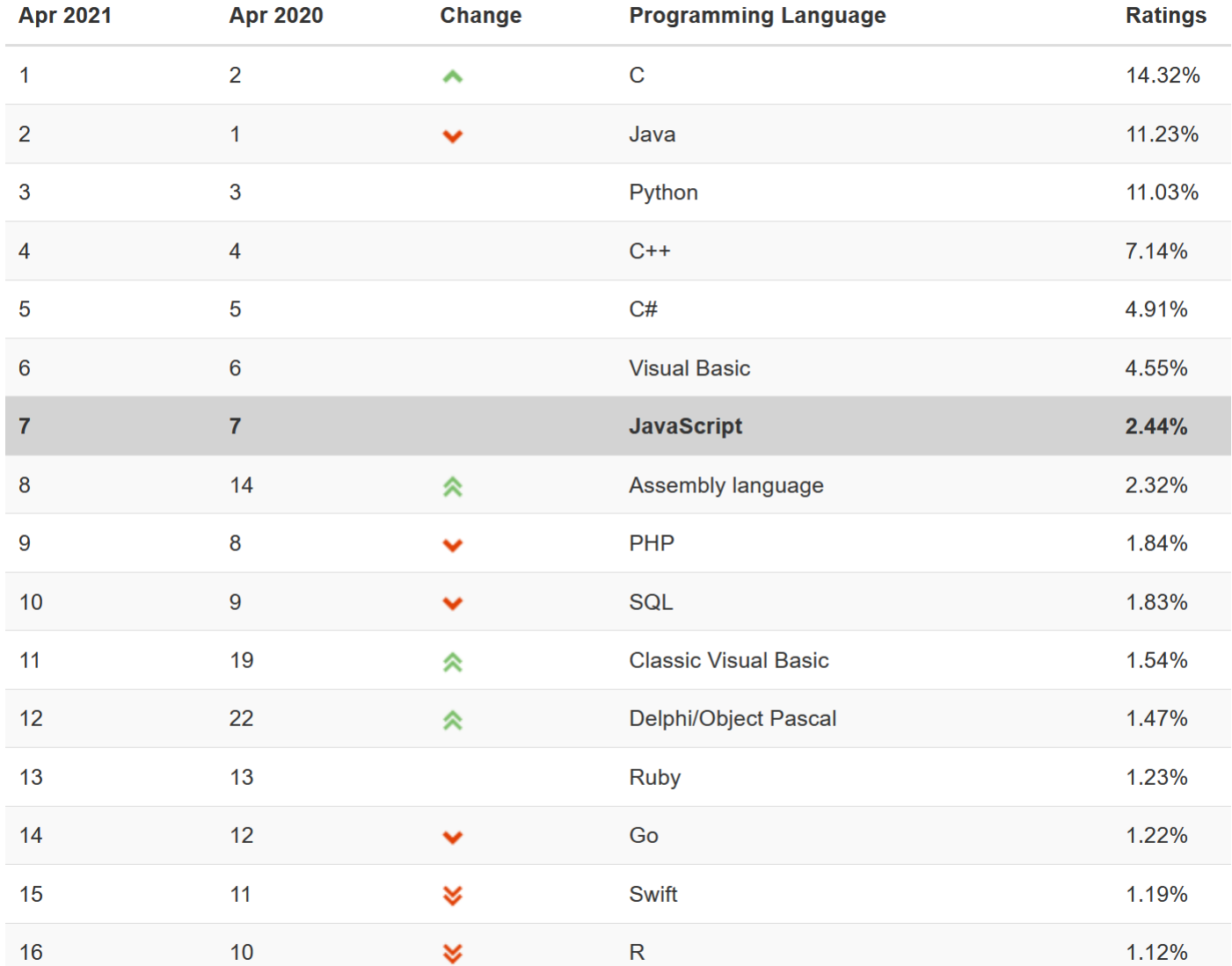

ІННІ ЗНУ, кафедра ПЗАС, доц. Попівщий В.І., 2021 Гроблини 1948 година.

### TIOBE Index for August 2021

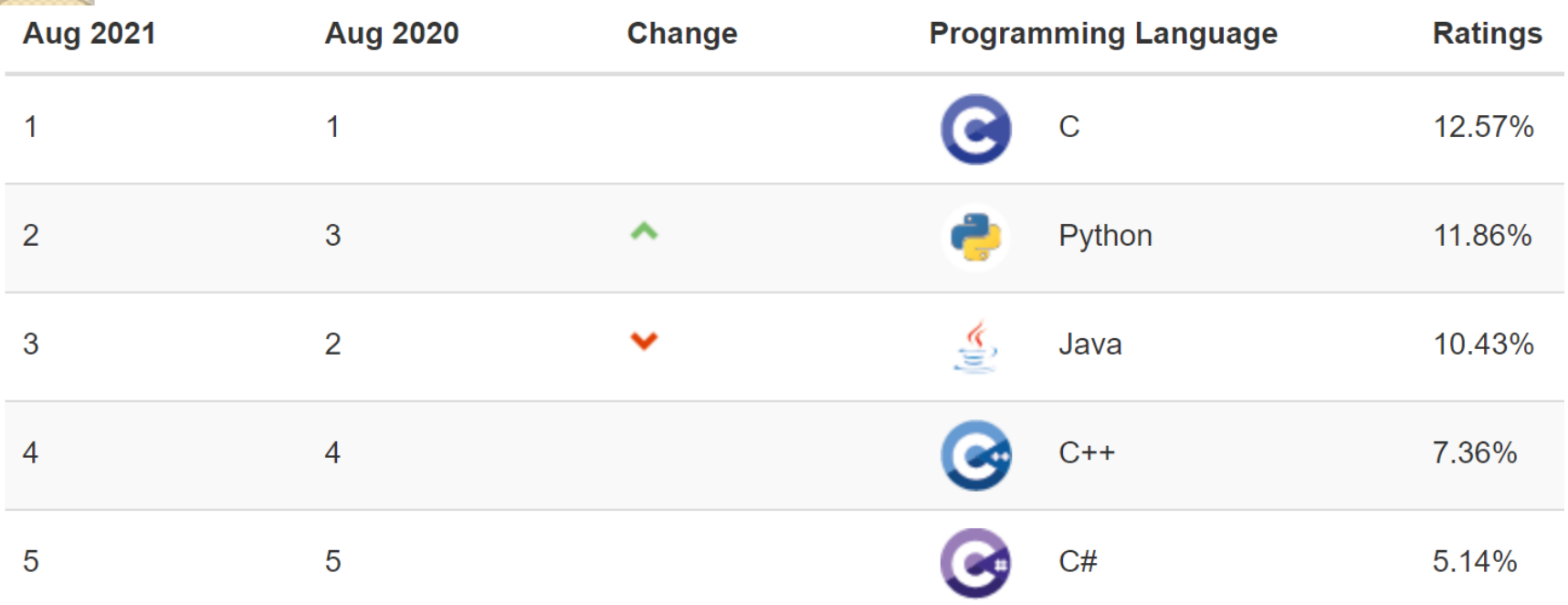

https://www.tiobe.com/tiobe-index/

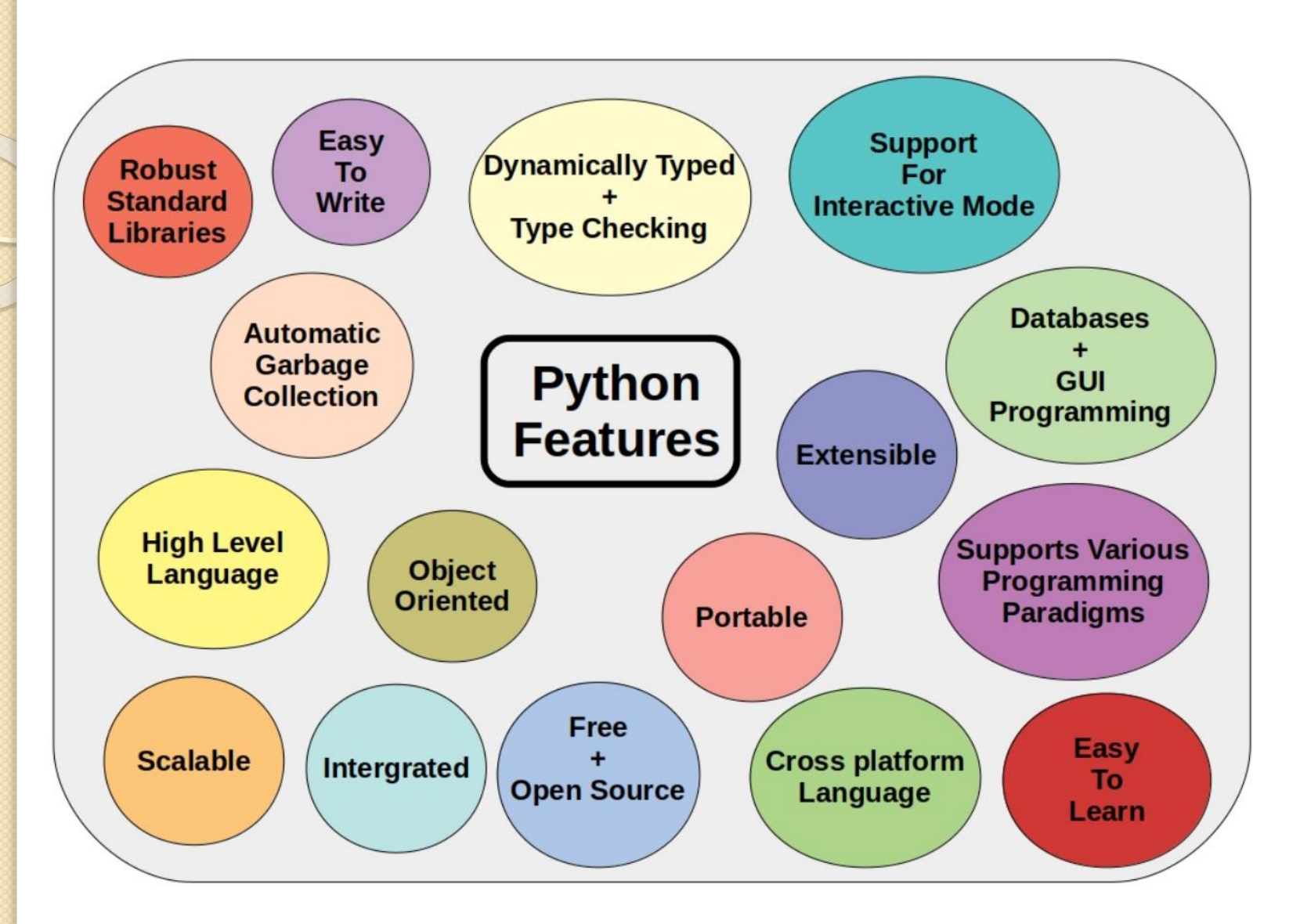

ІННІ ЗНУ, кафедра ПЗАС, доц. Попівщий В.І., 2021 9

### Why Not Python?

. . . . . . .

Python - не найкраща мова для будь-якої ситуації.

- Вона досить швидка для більшості програм, але може бути недостатньо швидкою для деяких із більш вимогливих.
- Якщо ваша програма більшу частину свого часу проводить за вирішенням обчислювальних задач (пов'язаних з навантаженням процесора), програма, написана на C, C ++, C#, Java, Rust або Go, як правило, працюватиме швидше, ніж її еквівалент на Python.

(Дивись Bill Lubanovic Introducing Python. – 2020 p.16)

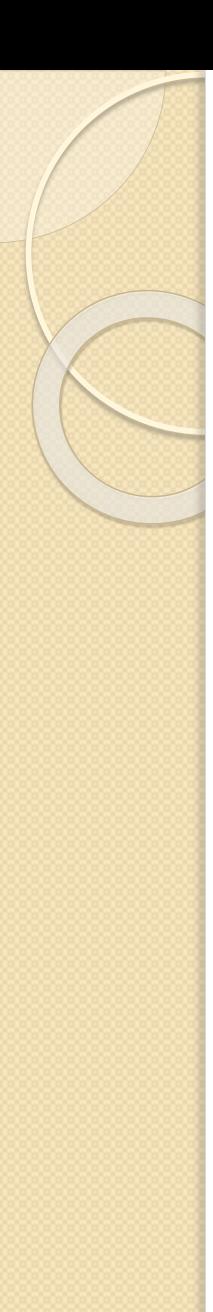

### Динамічна типізація

 **Немає попереднього оголошення типів** – тип змінної виводиться в процесі виконання

# Функція може повернути об'єкт будь-якого типу result  $= f(x)$ 

#### **строга типізація**

Неприпустимо: 5 + "3"

### Гвідо ван Россум

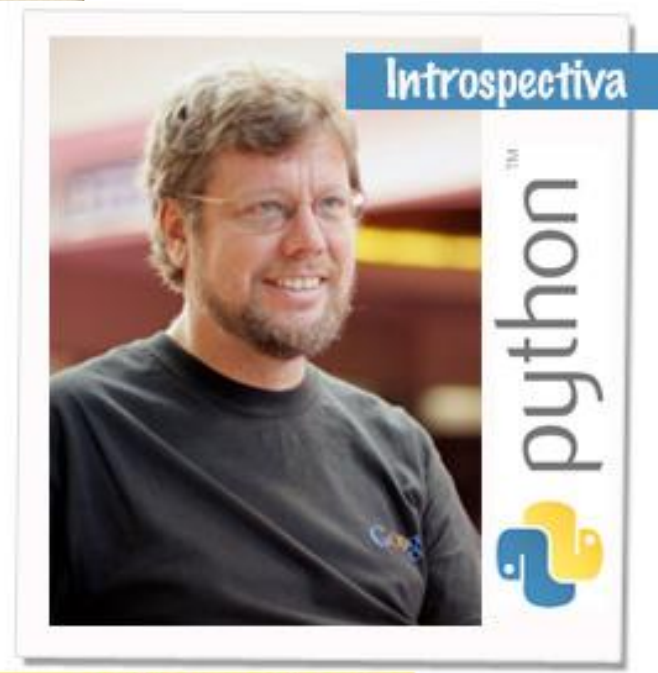

**Guido van Rossum** 

- **Guido van Rossum** голландський програміст
- Головний автор навчальної мови ABC (90-ті)
- Серед програмістів: «Великодушний довічний диктатор» (англ. Benevolent Dictator For Life, скор. BDFL)

### Benevolent dictator for life

**Benevolent dictator for life** (**BDFL**) is a title given to a small number of open-source software development leaders, typically project founders who retain the final say in disputes or arguments within the community.

#### **Persons sometimes referred to as "benevolent dictators for life"**

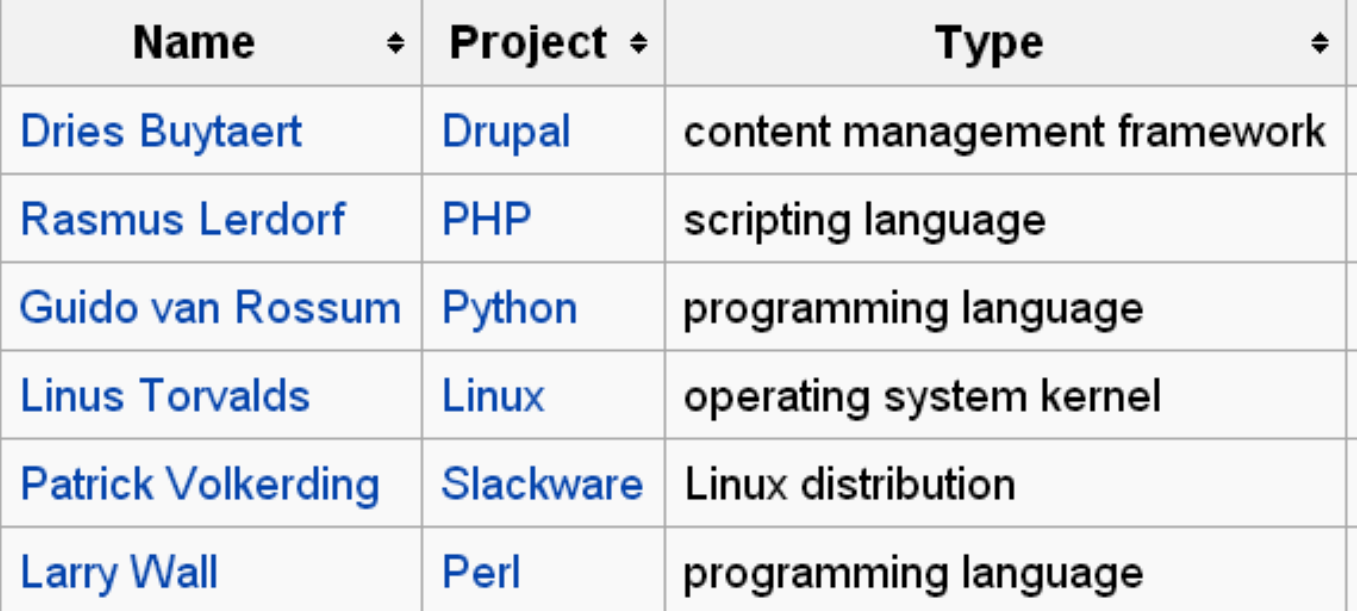

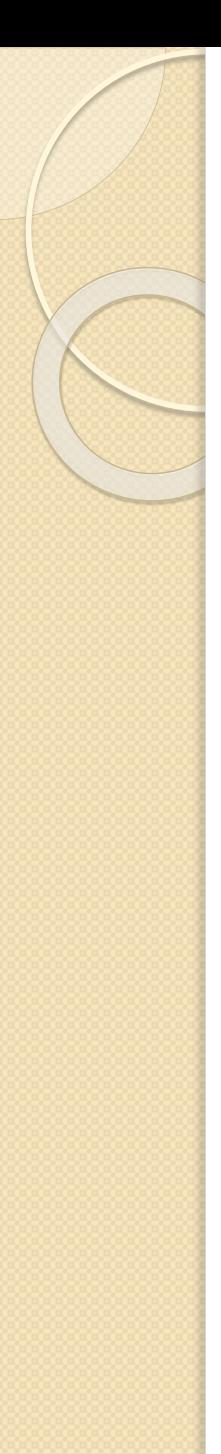

## Історія Python

- З'явився у 1991 році
- Названий на честь британського серіалу 70-х "Літаючий цирк Монті Пайтона"
- Python 1.0 January 1994
- Python 2.0 October 16, 2000
- Python 3.0 December 3, 2008
- Поточні версії (вересень 2021) :
	- Python 2.7.17
	- Python 3.9.7

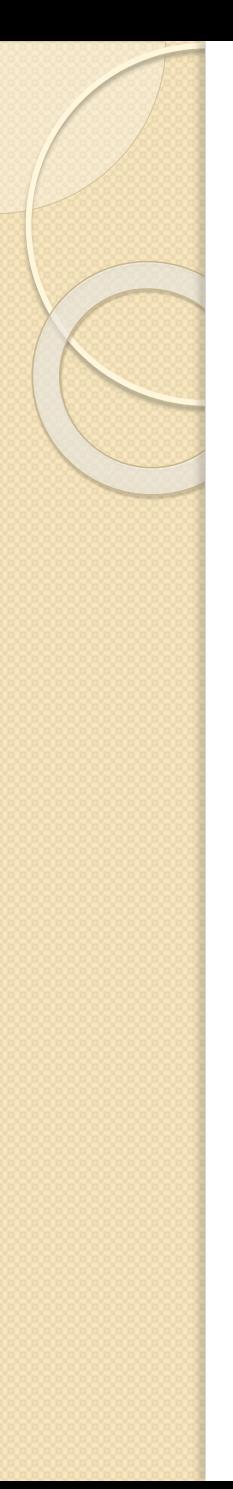

### Вплив інших мов

- **ABC** відступи в угрупованні операторів, високорівневі структури даних
- **Modula-3** пакети, модулі, іменовані аргументи функцій
- **C, C ++**  основні конструкції
- **Smalltalk** об'єктно-орієнтоване програмування
- **Lisp** деякі риси функціонального програмування
- **Fortran** зрізи масивів, комплексна арифметика
- **Java** шаблони, винятки, ...

### Python в освіті

- Найбільше розповсюдження Python отримав у США
- $\bullet$  Це перша мова програмування в МІТ (*Massachusetts Institute of Technology*) – флагмані навчання *computer science* в світі
- Python рекомендований як мова програмування для шкіл та перша мова програмування в університетах США

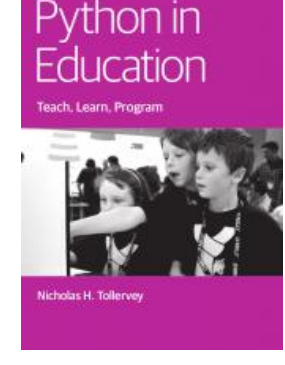

## Бібліотеки Python

#### **Потужна вбудована бібліотека**

◦ Робота з Web, регулярні вирази, архіви, багатозадачність, UI

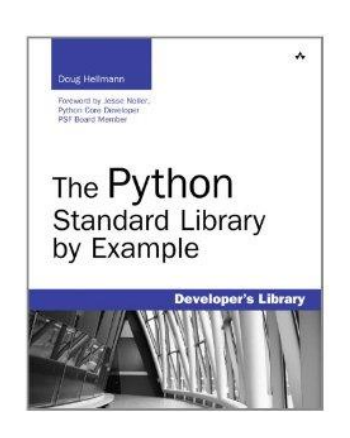

- **Велика кількість Python-інтерфейсів для популярних бібліотек**
	- 2D і 3D графіка, OpenGL, DirectX
	- робота з базами даних, MySQL, PostgreSQL
	- робота з мультимедіа: звук, відео, зображення
	- розробка користувальницьких інтерфейсів, Qt, Gtk, **WxWidgets**

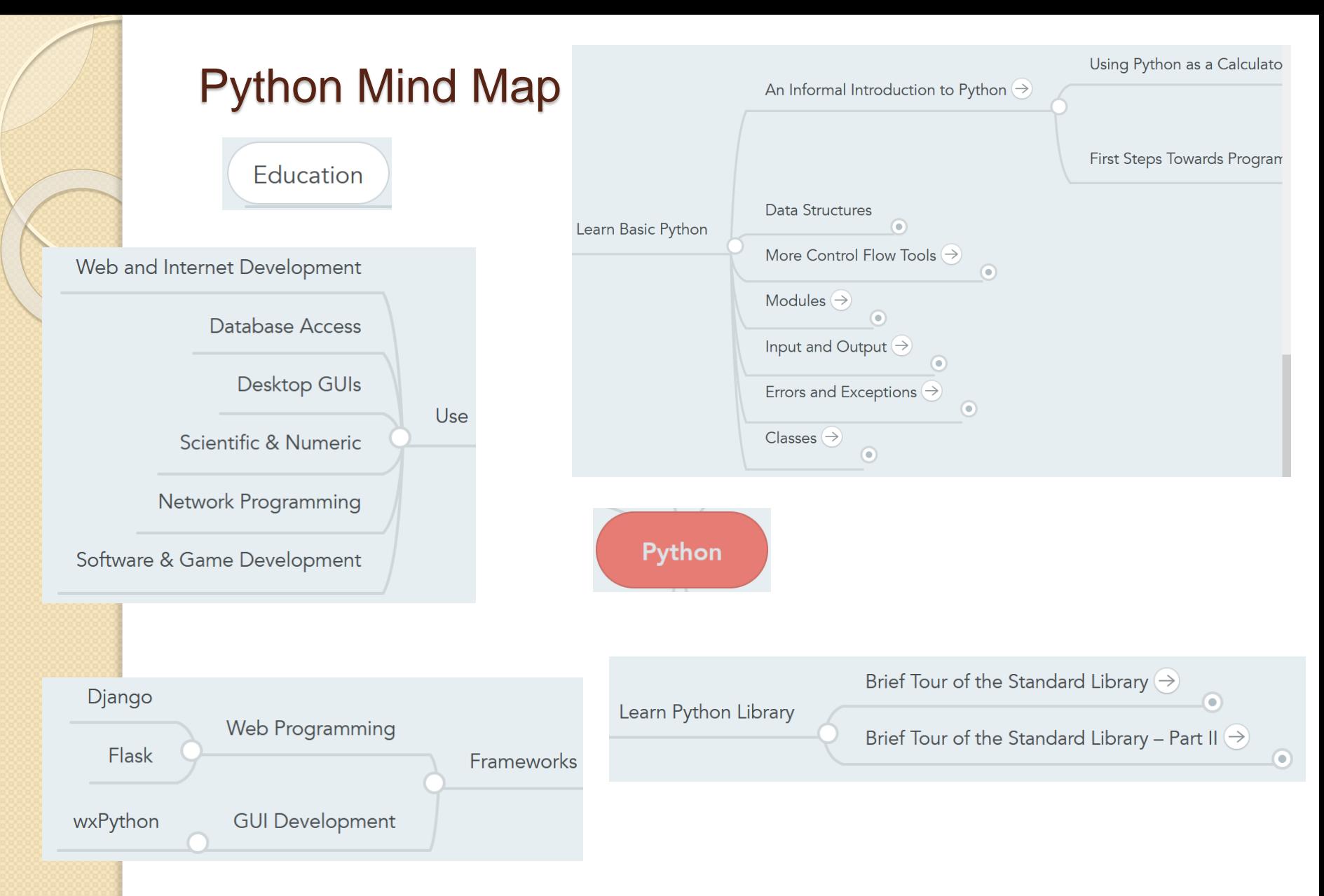

• https://www.mindmeister.com/752422209/python?fullscreen=1

ІННІ ЗНУ, кафедра ПЗАС, доц. Попівщий В. I., 2021 18

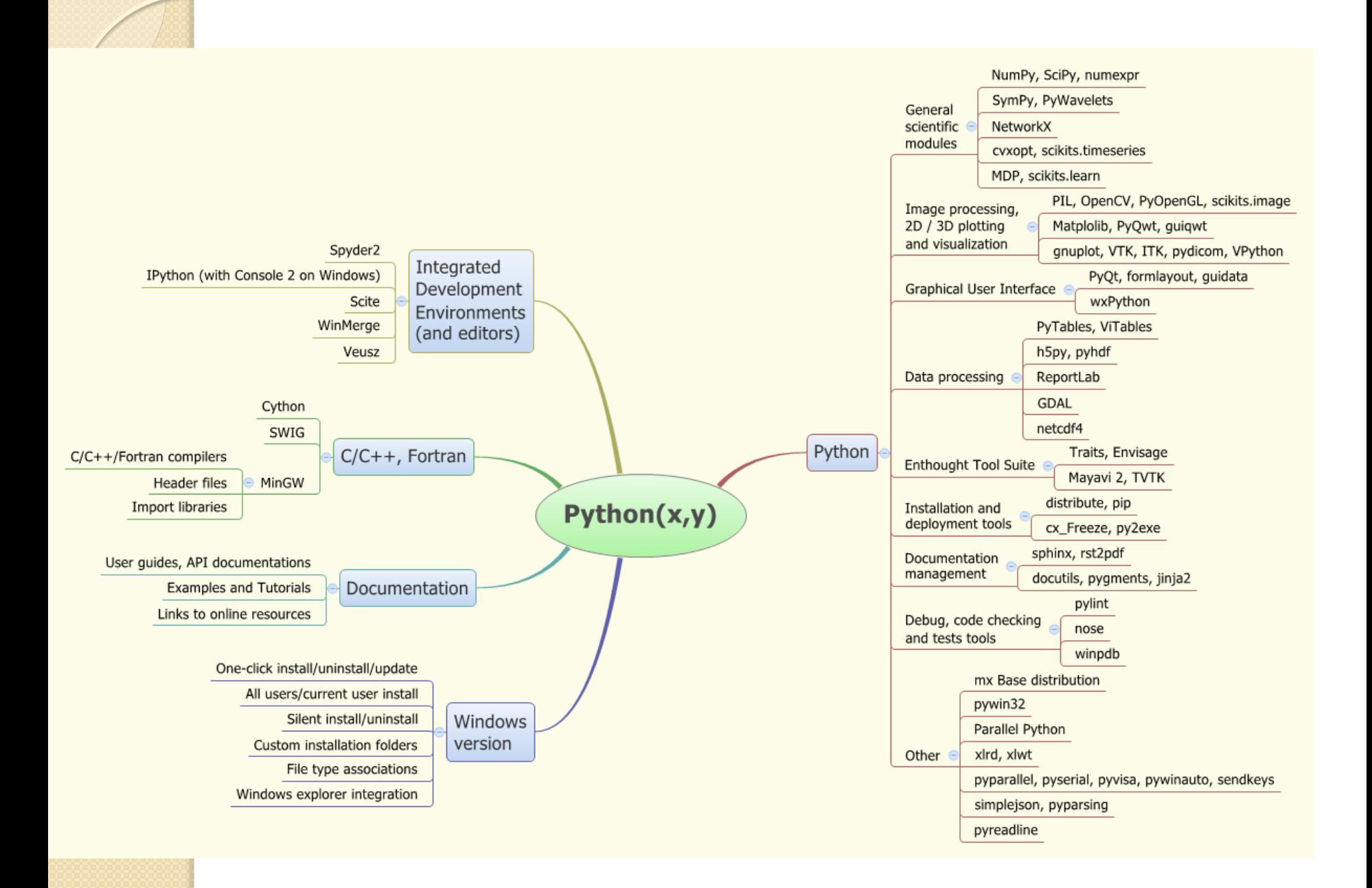

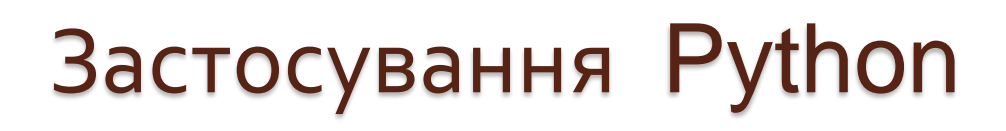

 **Інтерактивна консоль** - потужний «калькулятор»

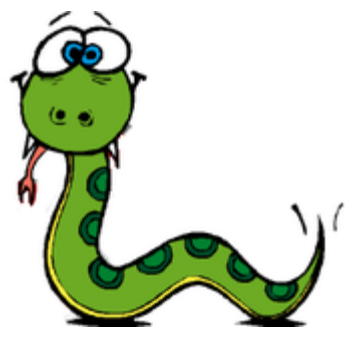

- робота з числами, матрицями, файлами, зображеннями, статистичного аналізу та ін.
- **Мова програмування для невеликих скриптів**
	- обробка зображень, створення резервних копій
- **Мова програмування для прототипування**
	- швидке створення шаблону програми з UI
	- швидка перевірка роботи алгоритму
- **Мова програмування для повноцінних програм**
	- Gajim, BitTorrent, Dropbox, EVE Online

# Застосування Python

#### **Мова програмування для web-застосунків**

◦ багато фреймворків (**Django**, Flask, TurboGears, web2py, Pylons, Zope, WebWare), підтримують швидке створення повнофункціональних і якісних сайтів на основі Python

#### **Вбудована в додатки мова програмування**

- **Вбудована Python-консоль в якій можна оперувати з об'єктами додатків мовою Python**
	- **3D моделювання**: Blender, Maya
	- **Обробка зображень**: GIMP
	- **Робота з ГІС даними**: ESRI ArcGIS
	- **Математичні пакети**: Sage, IPython Notebook
	- **Офісний пакет** OpenOffice

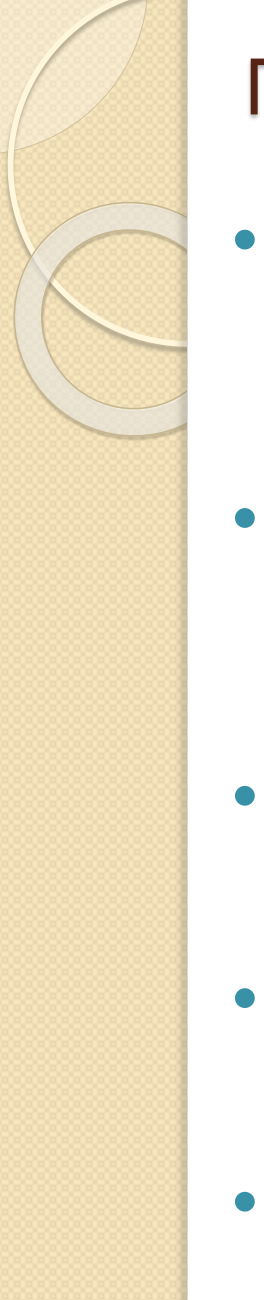

### Приклади використання Python

- Компанія **Google** використовує Python в своїй **пошуковій системі** і оплачує працю творця Python - Гвідо ван Россума
- Такі компанії, як **Intel, Cisco, Hewlett-Packard, Seagate, Qualcomm і IBM**, використовують Python для **тестування апаратного забезпечення**
- Служба колективного використання **відеоматеріалів YouTube** в значній мірі реалізована на Python
- **NSA** використовує Python для **шифрування і аналізу розвідданих**
- The **Raspberry Pi** single-board computer promotes Python as its educational language.

#### Приклади використання Python Компанії **JPMorgan Chase, UBS, Getco і Citadel**  застосовують Python для **прогнозування фінансового ринку**

- Популярна програма **BitTorrent** для **обміну файлами** в пірінгових мережах написана мовою Python
- Популярний **веб-фреймворк App Engine** від компанії Google використовує Python в якості прикладного мови програмування
- **NASA, Los Alamos, JPL і Fermilab** використовують Python для **наукових обчислень**
- The **Civilization IV game's** customizable scripted events are written entirely in Python.
- For traditional **database** demands, there are Python interfaces to all commonly used relational database systems — **Sybase, Oracle, Informix, ODBC, MySQL, PostgreSQL, SQLite**, and more. IHHI 3HY, кафедра ПЗАС, доц. Попівщий В.І., 2021<br>23

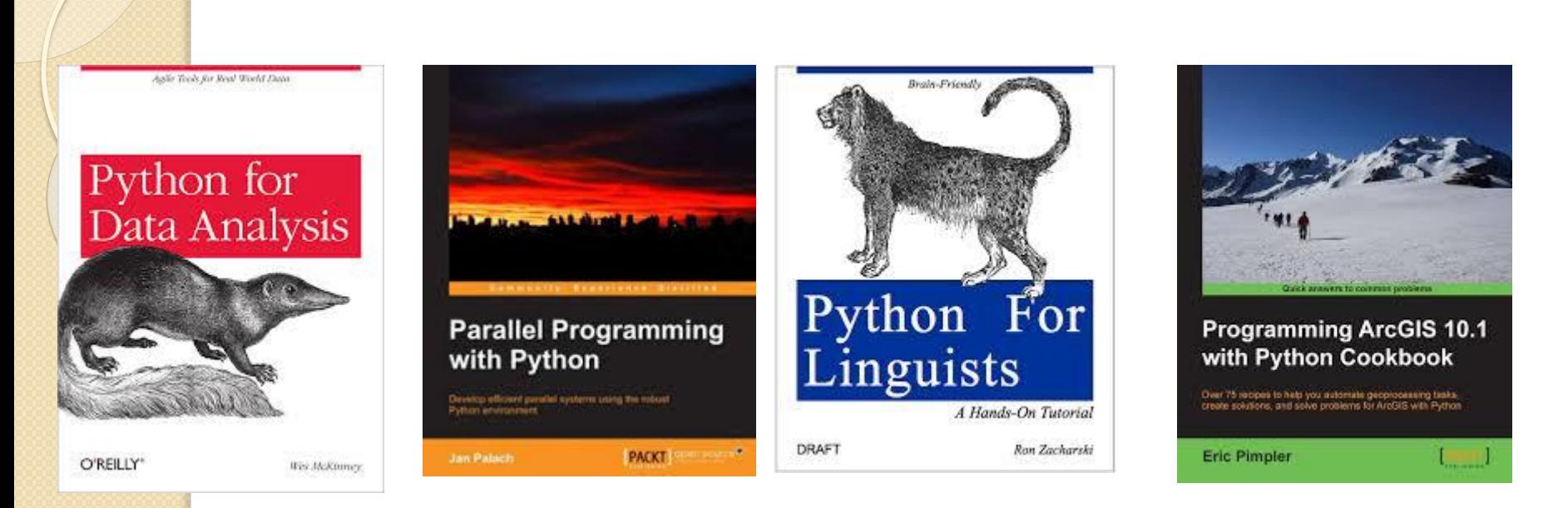

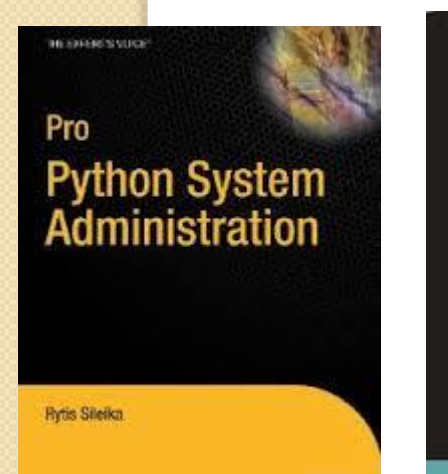

Apress<sup>®</sup>

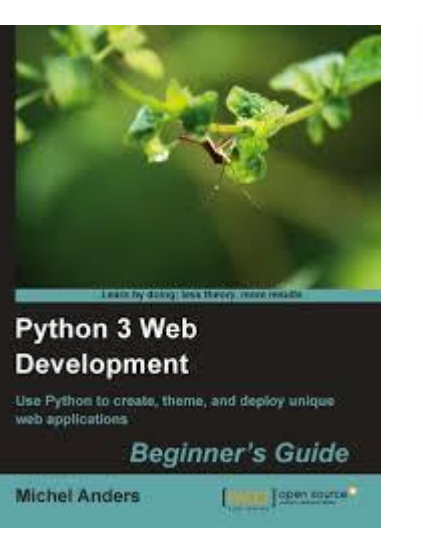

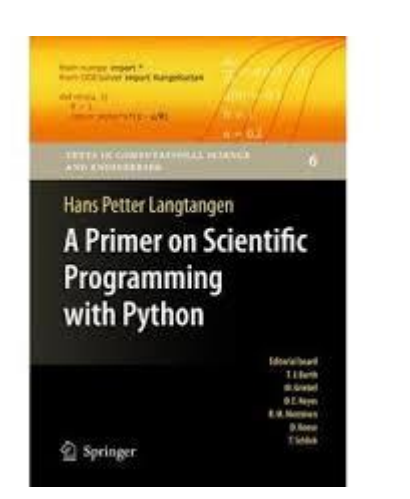

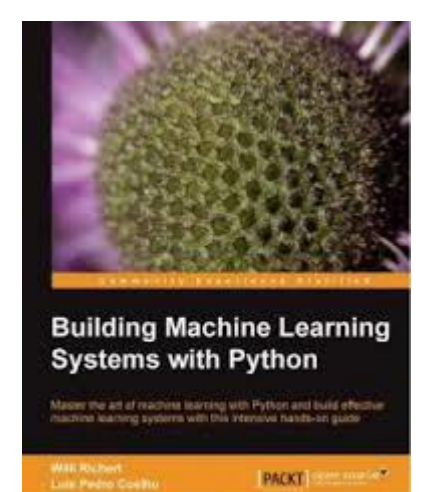

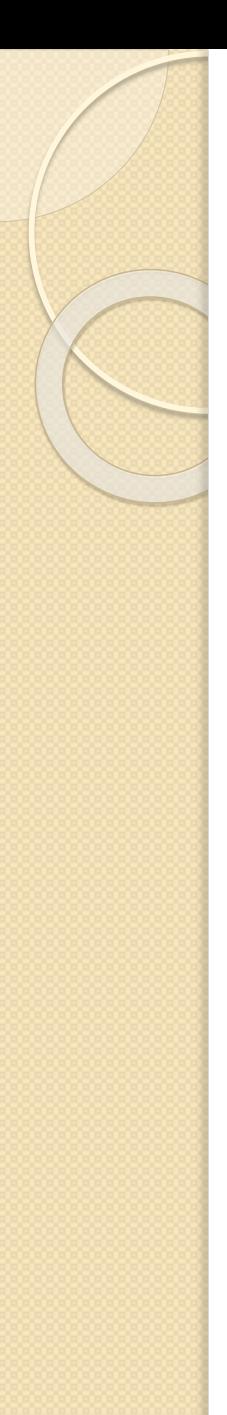

### **Дзен мови Python**

- В основі мови лежать кілька коротких **принципів конструювання програм**, іменованих "дзен мови Python".
- Їх текст виводиться на екран інтерпретатором, якщо набрати команду **import this**.
- Один з найбільш обговорюваних принципів наступний:

"Повинен існувати один - і, бажано, тільки один очевидний спосіб зробити це".

Код, написаний відповідно до цього "очевидним" способом (і, можливо, не зовсім очевидним для новачка) часто характеризується як "Руthоn'овський« (**Pythonic**).

#### **Дзен мови Python**

Якщо інтерпретаторові Пайтона дати команду import this (імпортувати "сам об'єкт"), то виведеться так званий "Дзен Пайтона", який **ілюструє ідеологію** і особливості даної мови.

Beautiful is better than ugly. Красиве краще потворного.

- Explicit is better than implicit. Явне краще неявного.
- Simple is better than complex. Просте краще складного.
- Complex is better than complicated. Складне краще ускладненого.
- Flat is better than nested. Плоске краще вкладеного.
- Sparse is better than dense. Розріджене краще щільного.
- Readability counts. Удобочитаємість важлива.

. . . . . . . . .. .. . . . . . . ..

• Special cases aren't special enough to break the rules. Приватні випадки не настільки істотні, щоб порушувати правила.

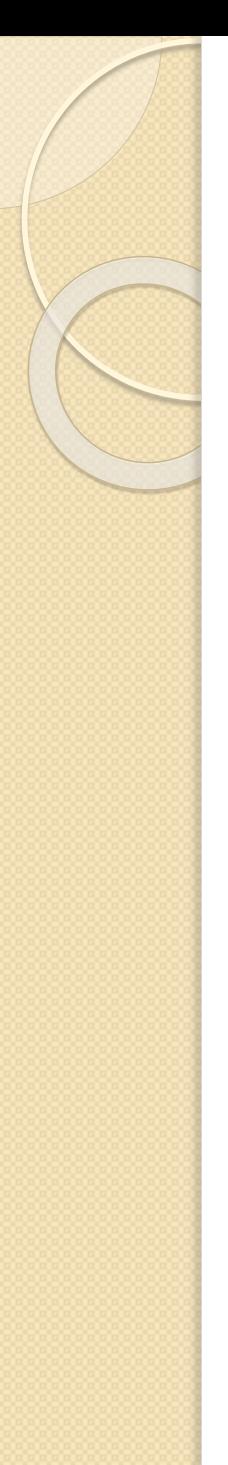

### **Переваги Пайтона**

- **чистий синтаксис** (для виділення блоків слід використовувати відступи);
- **переносимість** програм (що властиве більшості інтерпретованих мов);
- стандартний дистрибутив має велику кількість корисних **модулів** (включно з модулем для розробки графічного інтерфейсу);
- можливість використання Python в **діалоговому режимі**;
- стандартний дистрибутив має просте **середовище розробки**, яке зветься **IDLE** і яке написане на мові Python;
- зручний для розв'язання математичних проблем (засоби роботи з **комплексними числами**, цілі числа довільної довжини)
- **лаконічність** (програми в 2-3 рази коротші, ніж С++)

### Кращі книги

- 1. Mark Lutz Learning Python, Fifth Edition, 2013
- 2. Лутц М. Изучаем Python, том 1,2 5-е изд. 2019, 2020
- **3. Bill Lubanovic Introducing Python**. 2020
- 4. Tony Gaddis Starting Out with Python, 5th Ed., 2021
- 5. Яковенко А.В. Основи програмування. Python. Київ : КПІ ім. Ігоря Сікорського, 2018
- **6. Прохоренок Н.А., Дронов В.А. - Python 3. Самое необходимое** – 2019
- $7.$  Прохоренок Н.А., Дронов В.А. Python 3 и PyQt 5. Разработка приложений – 2019
- 8. Python Programming. A Practical Approach 2021

### Корисні посилання

- 1. Офіційний сайт <https://www.python.org/>
- 2. The Python Tutorial <https://docs.python.org/3/tutorial/index.html>
- 3. The Python Standard Library <https://docs.python.org/3.9/library/>
- 4. Tkinter Python interface to Tcl/Tk <https://docs.python.org/3/library/tkinter.html>
- 5. 2020 Developer Survey <https://insights.stackoverflow.com/survey/2020>
- 6. Python Mind Map <https://www.mindmeister.com/752422209/python>

[https://www.mindmeister.com/1543427311/python](https://www.mindmeister.com/1543427311/python-programming)programming

- 7. VISUALIZE CODE EXECUTION Learn Python, Java, C, C++, JavaScript, and Ruby <http://pythontutor.com/> 8. Google COLAB - Welcome To Colaboratory <https://colab.research.google.com/notebooks/intro.ipynb> [https://colab.research.google.com/notebooks/welcome.ipy](https://colab.research.google.com/notebooks/welcome.ipynb?hl=uk) nb?hl=uk
- 9. ANACONDA
	- <https://www.anaconda.com/products/individual>
- 10. NumPy quickstart <https://numpy.org/doc/stable/user/quickstart.html>
- 11. [Online Code Editor https://pynative.com/online-python](https://pynative.com/online-python-code-editor-to-execute-python-code/)code-editor-to-execute-python-code/

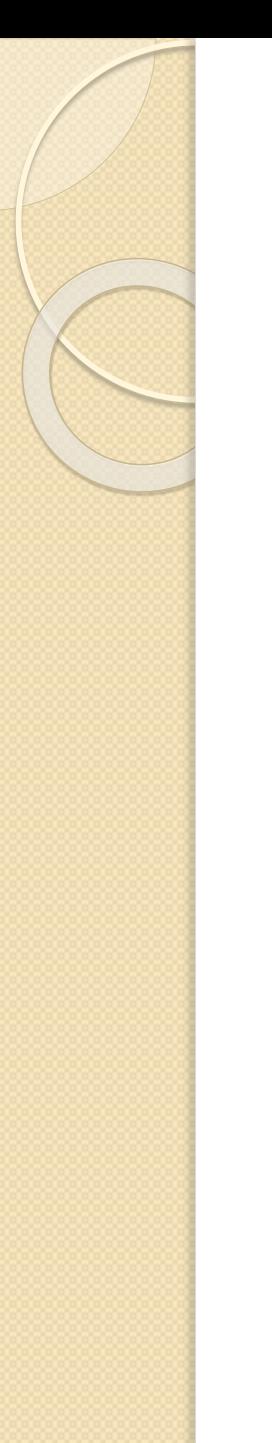

### Інтерпретатори Python

- **CPython**: базовий; написаний на мові C
- **Jython** OR JPython: Корисний для платформи Java
- **IronPython**: Корисний для додатків C#.Net
- **PyPy**: написаний на Python
- **Ruby Python**: Корисний для додатків на основі Ruby
- **Anaconda Python**: Корисний для керування обробкою даних.

### Установка інтерпретатора

- Завантажити Python для будь-якої платформи можна на сайті: https://www.python.org
	- Актуальна версія Python 3.9.7 (вересень 2021 р.)

### Python IDE

(Integrated Development Environment)

- **IDLE** поставляється з компілятором
- **PyCharm** (https://www.jetbrains.com/pycharm/)
- **IPython**
- **Jupyter NoteBook**
- **Visual Studio Code** (https://code.visualstudio.com/)
- **PyScripter** (https://sourceforge.net/projects/pyscripter/)

### Starting an Interactive Session

<mark>П</mark>ісля інсталяції Python можна запустити інтерактивну консоль, вибравши в меню Пуск Python 3.4 (Command Line)

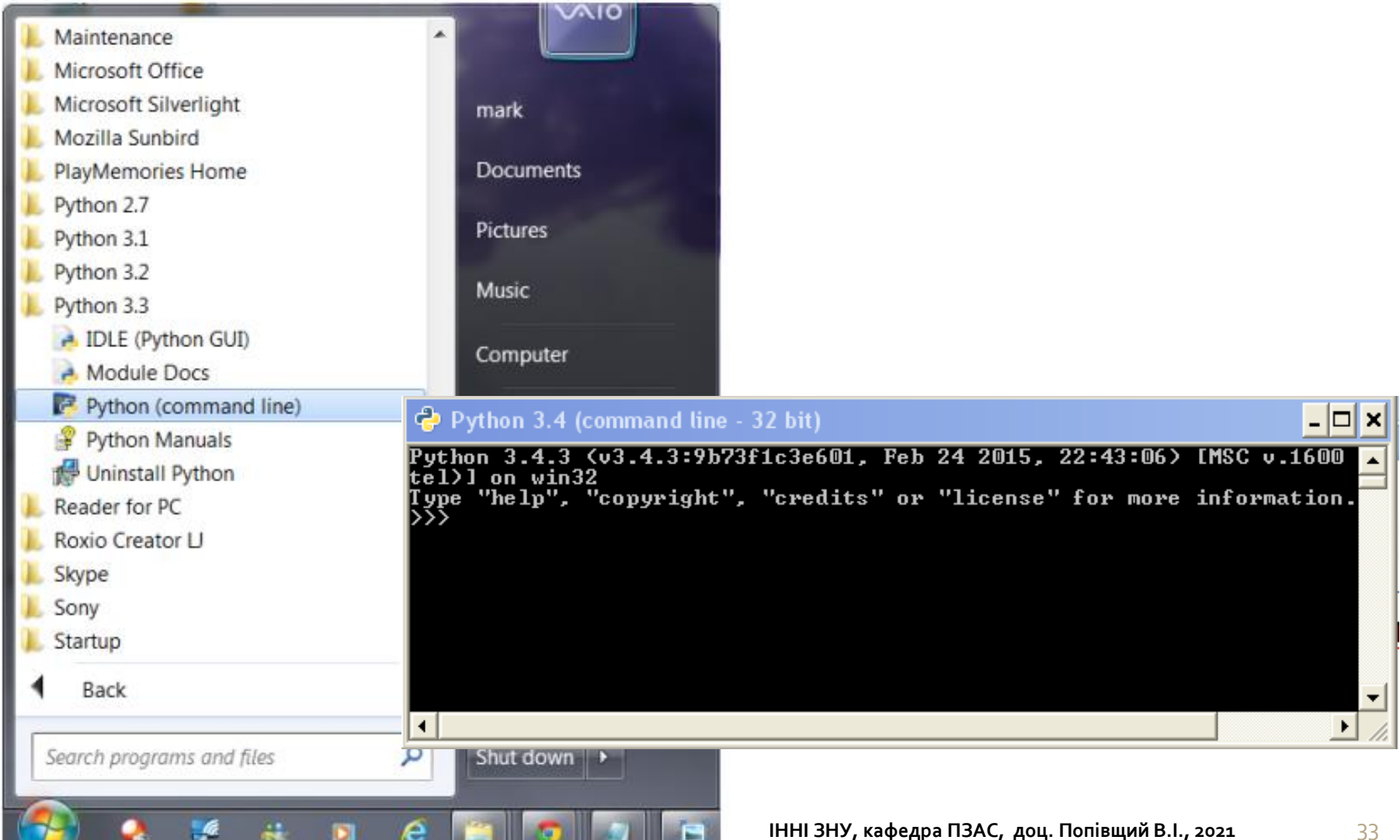

### Інтерактивна консоль (Python Shell)

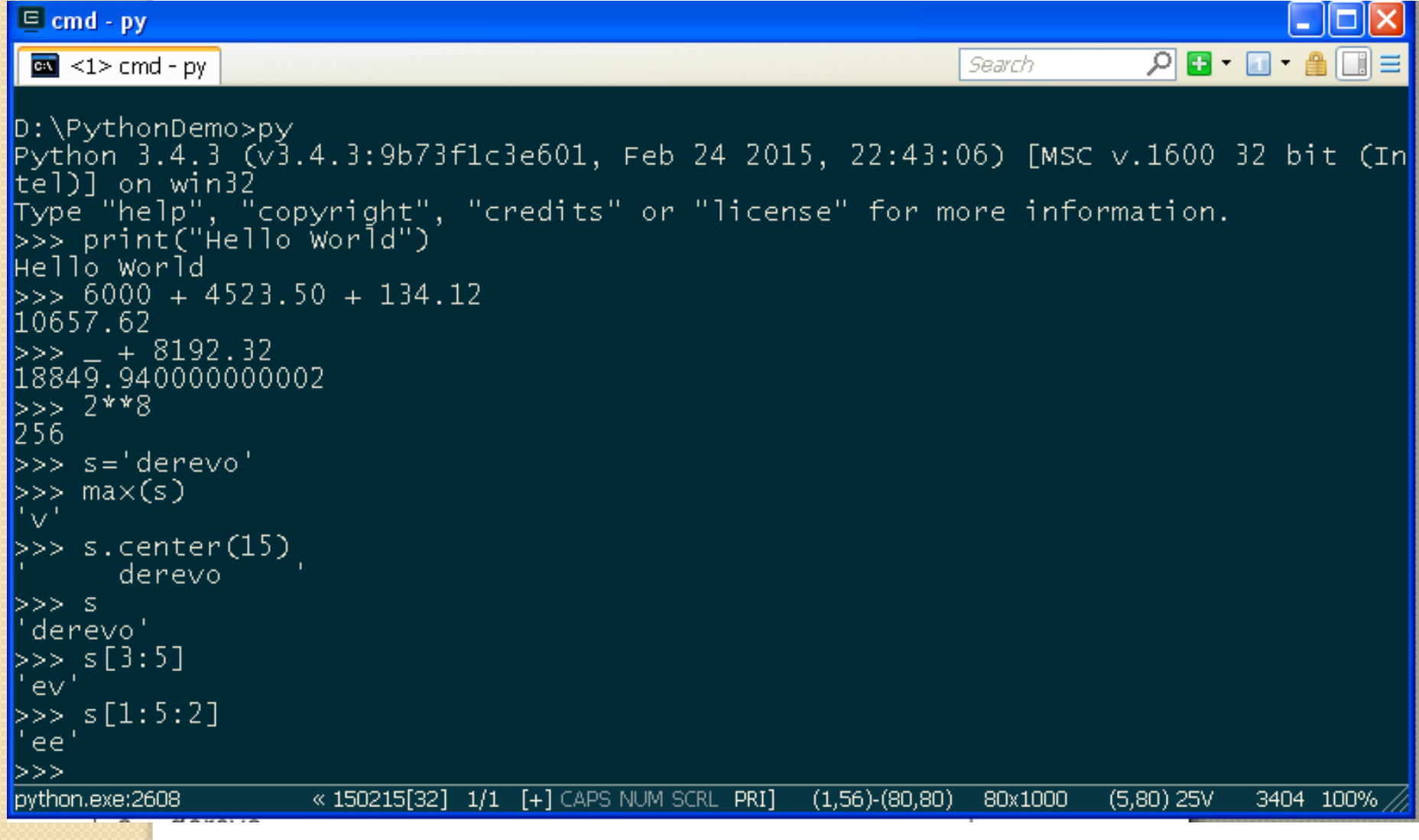

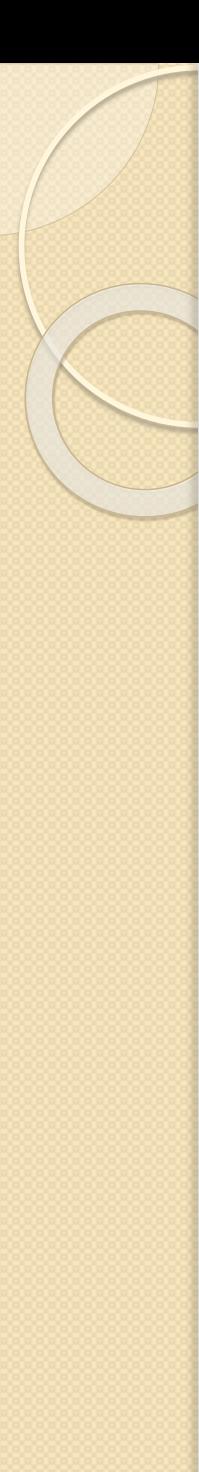

### Відступи в коді

- Функції в Pyton не мають явних операторів begin/end або фігурних дужок для позначення початку й кінця коду функції.
- Єдиним розділювачем є двокрапка (:) та відступи в коді
- Блоки коду описуються їх відступами.
- «Блок коду" це функції, умовні оператори, тіла циклів і так далі.
- Відступ позначає початок блоку, а прибирання відступу - його закінчення.
- Явні дужки чи ключові слова не потрібні

### Стандарт PEP 8

- PEP (python enhanced proposal заявки на поліпшення мови python)
- Ней стандарт посібник з написання коду на Python
- **Використовуйте 4 пробіли на кожен рівень відступу**
- **Python 3 забороняє змішування табуляції і пробілів в відступах**
- foo = long\_function\_name(var\_one, var\_two,

var\_three, var\_four)

def long\_function\_name( var\_one, var\_two, var\_three, var\_four):

print(var\_one)

- **Обмежте довжину рядка максимум 79 символами**
- Відокремлюйте функції верхнього рівня і визначення класів **двома порожніми рядками**
- **Кодування Python з повинно бути UTF-8 (ASCII в Python 2)** Попівщий
### Стандарт PEP 8

Слід уникати використання пробілів в наступних ситуаціях:

- **Усередині круглих, квадратних і фігурних дужок** animals(tiger[2], {eagle: 6})
- **Перед комою, крапкою з комою і двокрапкою**  $if x == y:$
- **Відразу перед відкриваючою дужкою, після якої слідує індекс** - dict['key'] = list[index]
- **Завжди оточуйте наступні бінарні оператори одним пропуском з кожного боку**: оператори присвоювання (=, +  $=$ , - = і інші), оператори порівняння (==, <,>,! =, <>, <=,> =, ln, not in, is, is not), логічні оператори (and, or, not)
- **Не використовуйте пробіли навколо знаку =,** якщо він використовується для позначення іменованого аргументу або повернуться до стандартних значень

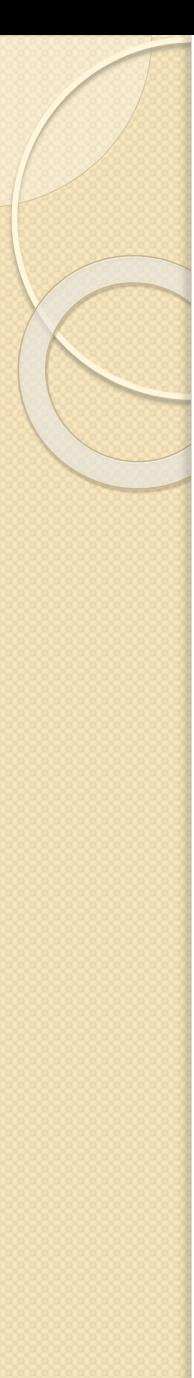

### Виконання файлу

**Файл for\_while.py** lastName="Smith" count=0 **for** letter **in** lastName: **print**(letter," ",count) count+=1 **print**("-------") count=0

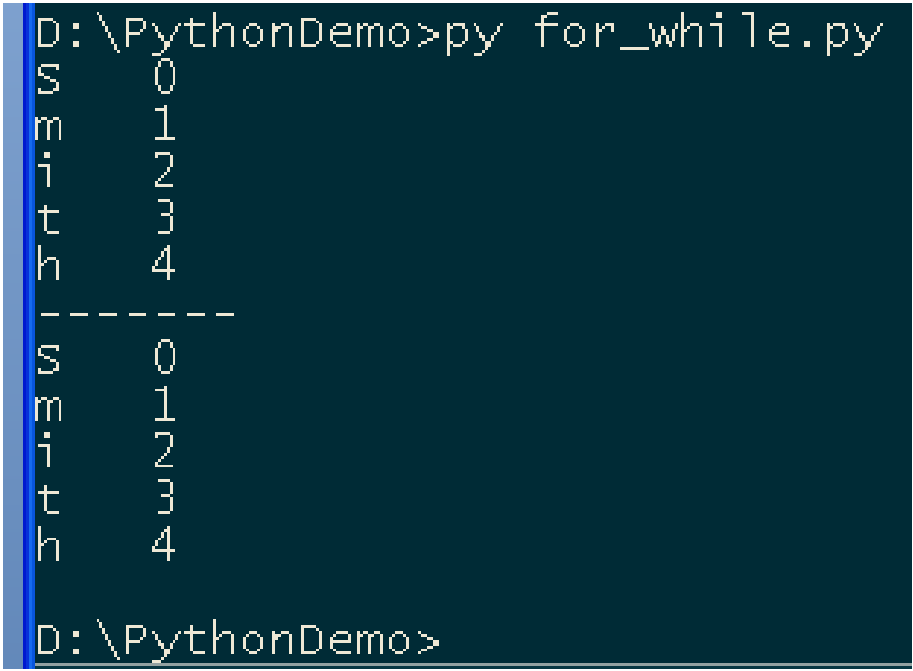

**while** (count<5): **print**(lastName[count]," ",count) count+=1

Виконання файлу

#### **Файл count\_lines.py**

**def count\_lines**(filename):

"""

Count the number of lines in a file. If the file can't be opened, it should be treated the same as if it was empty. """

**try**:

**return** len(open(filename, 'r').readlines())

**except** IOError:

# Something went wrong reading the file.

**return** 0

myfile=input("Enter a file to open: ")

**print(count\_lines(myfile))** D:\PythonDemo>py count\_lines.py<br>Enter a file to open: count\_lines.py

### Введення даних

>> age = input("Please, enter your age : ") Please, enter your age : 24 >> print( type(age)) <class 'str'> >> print ("You age is ", age) You age is 24

#### **Файл sum\_int.py**

```
n1 = int(input("Enter n1 :"))n2 = int(input("Enter n2 :"))sum = n1 + n2print("n1 + n2 = ", sum)
```
Замість int можна float

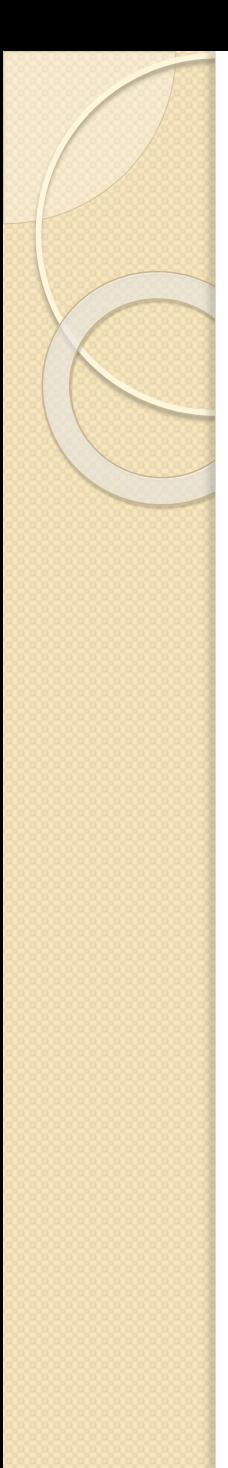

# Ключові слова Python

and del from not while as elif global or with assert else if pass yield break except import print class exec in raise continue finally is return def for lambda try None False True

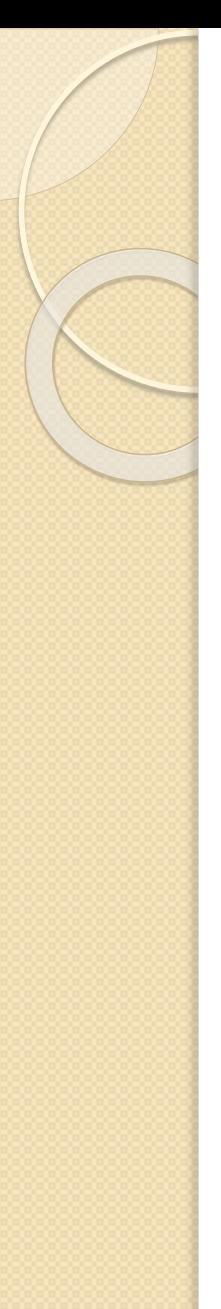

```
Конструкція if
def sign_of_a(a):
  if a < 0.0:
      sign = 'negative'
  elif a > 0.0:
      sign = 'positive'
  else:
      sign = 'zero'
  return sign
a = 1.5print('a is ' + sign_of_a(a))
```
Result: a is positive

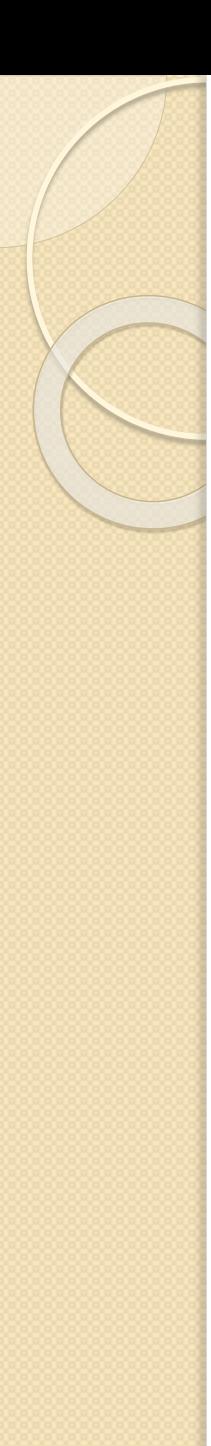

# Конструкція while

```
nMax = 5n = 1a = []while n < nMax:
    a.append(1.0/n)
    n = n + 1print(a)
```
Результат: [ 1.0, 0.5, 0.33333333333333331, 0.25 ]

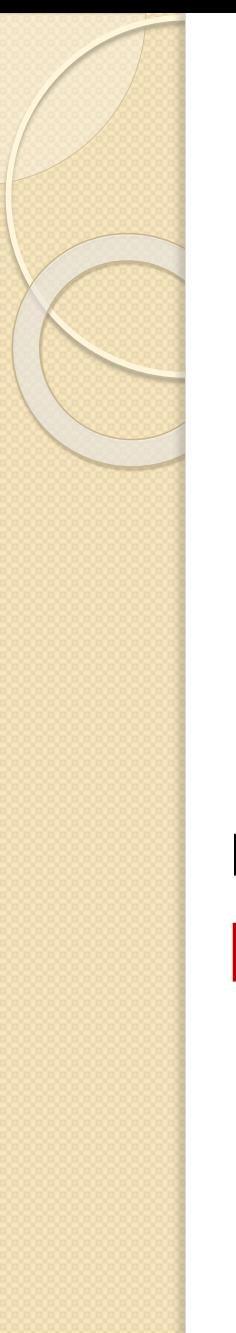

# Конструкція for

```
nMax = 5a = []for n in range(1, nMax):
    a.append(1.0/n)
print(a)
```
Результат:

[ 1.0, 0.5, 0.33333333333333331, 0.25 ]

### Python's Core Data Types

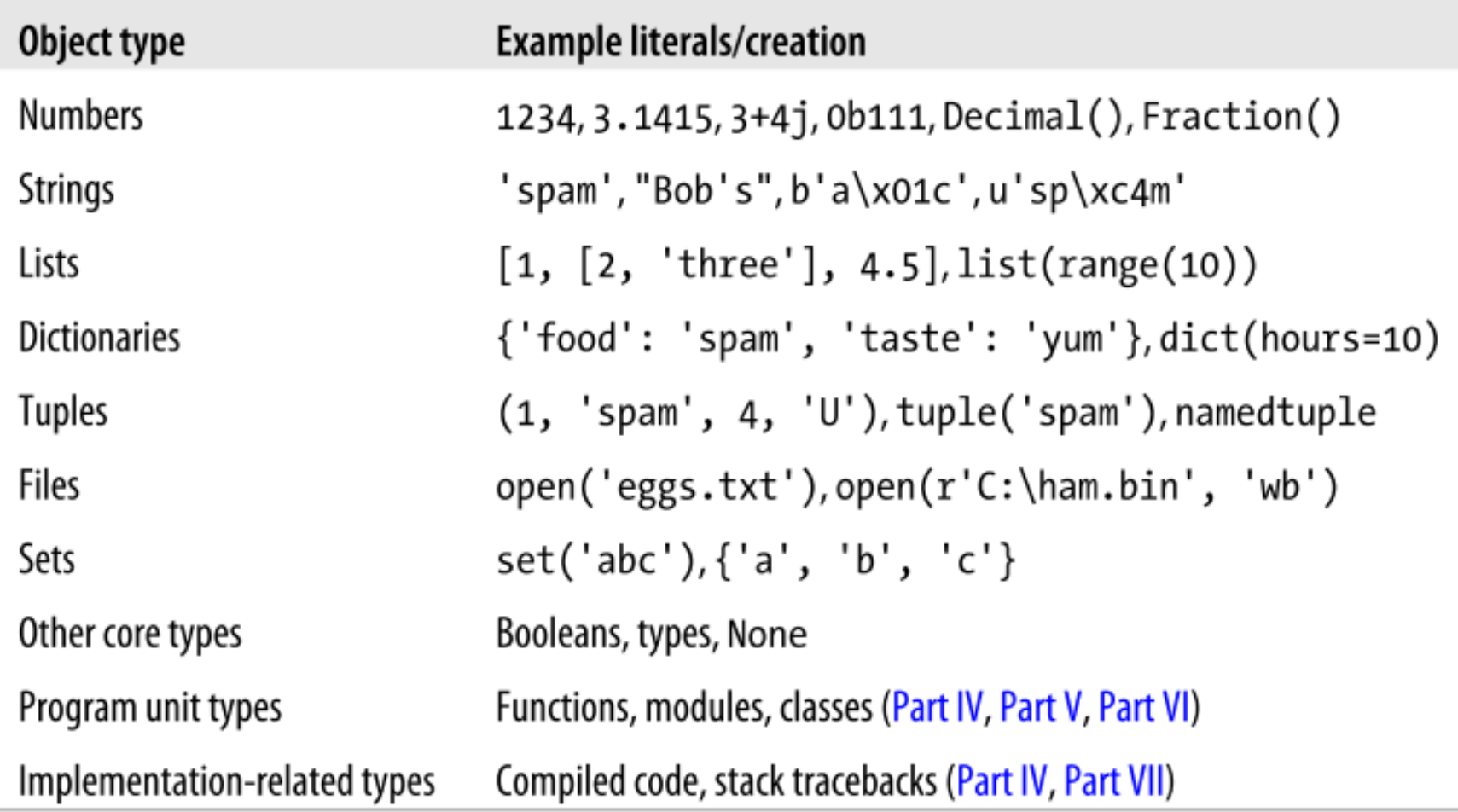

#### Карта типів даних

#### **Числа**:

- цілі
- звичайне ціле **int**
- ціле довільній точності **long**
- логічний **bool**
- число з плаваючою точкою **float**
- комплексне число **complex**

#### **Послідовності:**

- $\bullet$  незмінні:
	- рядок **str**;
	- Unicode-рядок **unicode**;
	- кортеж **tuple**;

• змінні: • список **list**; **відображення**: • словник **dict множини;** • **set модулі**; **файли file**;

**об'єкти, які можна викликати**:

- *функції* (користувальницькі і вбудовані);
- *функції-генератори*;
- *корутіни*;
- *методи* (користувальницькі і вбудовані);
- *класи*;
- *екземпляри* класів

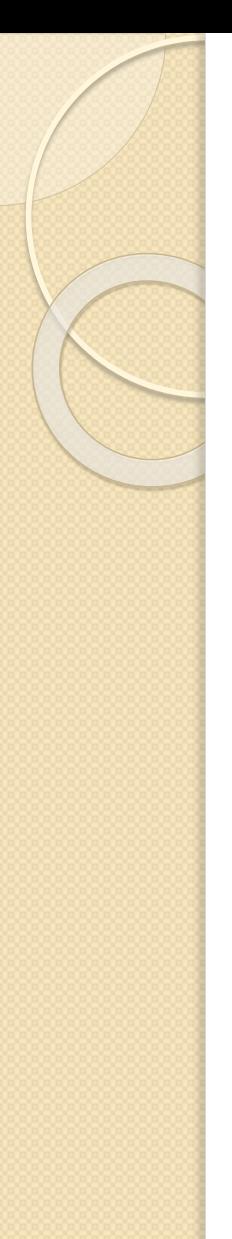

### Операції з числами

- **X + Y, X – Y , X \* Y , X / Y**
- **X // Y** Цілочисленне ділення (результат ціле)
- **X % Y** Залишок від цілочисленого ділення
- **X \*\* Y** Піднесення до степеня (x в степені y)
- Крім того, в Python для операцій з числами використовують функції **abs**(), **pow**(), **divmod**(17,5) - > (3,2), **round**()
- Це "вбудовані" функції
- Для інших математичних функцій треба підключити модуль **math**

>>> import math >>> math.sqrt(85) 9.219544457292887

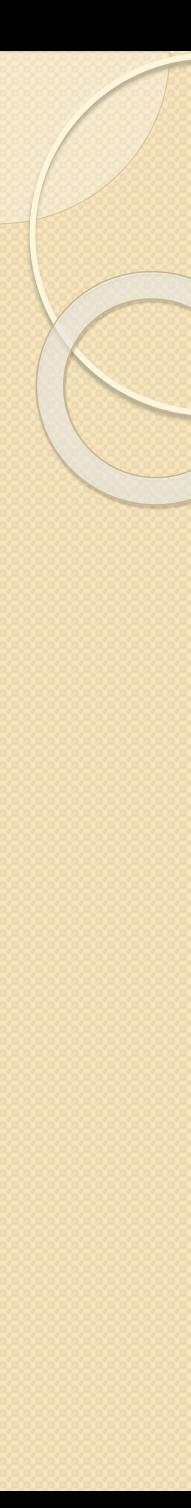

# Рядки

 $\gg$ > S = 'Spam'  $\gg$  len(S) 4  $\gg$   $>$   $\sim$   $S[0]$ 'S'  $\gg$   $\sim$   $S[-1]$ 'm'  $>>$  S[-2] 'a'  $>>$  S[1:3] # Slice – "зріз" 'pa' >>> S + 'xyz' # Concatenation 'Spamxyz'  $\Rightarrow$  S  $\qquad$  # S is unchanged 'Spam'  $\Rightarrow$  >> S  $*$  8 # Repetition 'SpamSpamSpamSpamSpamSpamSpam'

**ІННІ ЗНУ, кафедра ПЗАС, доц. Попівщий В.І., 2021** 48

```
Рядки
\gg \ge \le \le 'Spam'
>>> S.find('pa')
1
>>> S.replace('pa', 'XYZ')
'SXYZm'
>>> S
'Spam'
\Rightarrow S = 'shrubbery'\Rightarrow L = list(S) \qquad \qquad \# Expand to a list: [...]
>>['s', 'h', 'r', 'u', 'b', 'b', 'e', 'r', 'y']
\Rightarrow L[1] = 'c' # Change it in place
>>> " join(L) # Join with empty delimiter
'scrubbery'
>> x = 3.4>>> str(x)
'3.4'
>>> format(x, "0.5f")
'3.40000'
```
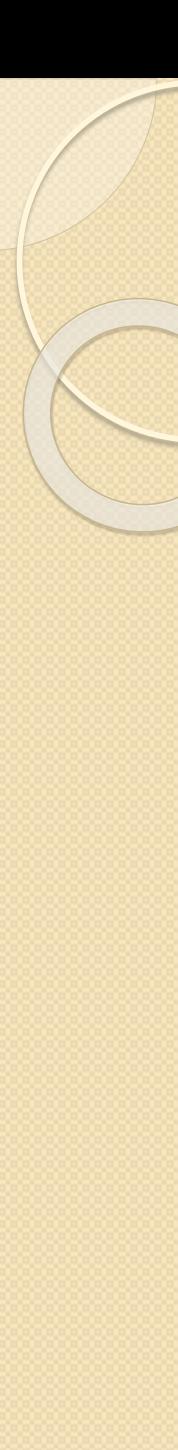

#### Рядки

 $\Rightarrow$  >  $\Rightarrow$  smiles = "C(=N)(N)N.C(=O)(O)O" >>> smiles.**split**(".")  $[C(=N)(N)N', 'C(=O)(O)O']$ 

```
if "Br" in "Brother":
  print ("contains brother")
```

```
email address = "clin"
if "@" not in email address:
  email address += "@brandeis.edu"
```
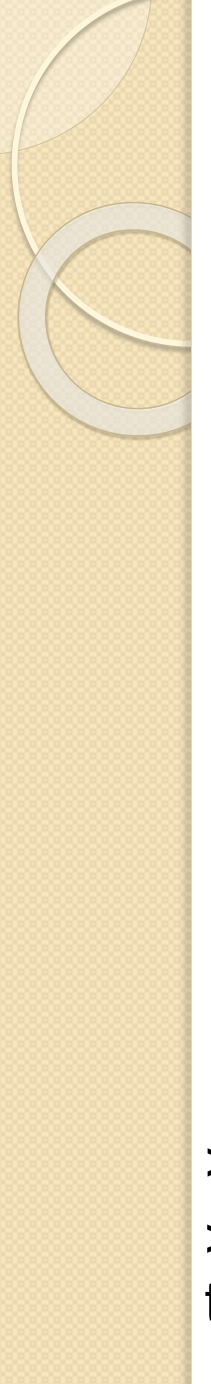

# Кортежи (tuple)

**Кортеж в Python - це упорядкований набір об'єктів, в який можуть одночасно входити об'єкти різних типів**

Кортеж задається перерахуванням його елементів **у круглих дужках** через кому, наприклад,  $t = (12, 'b', 34.6, 'derevo')$ 

Елементам кортежу можна відразу зіставити які-небудь змінні:

$$
t = (x, s1, y, s2) = (12, 'b', 34.6, 'derevo')
$$

Основні операції з кортежами len(t),  $t1 + t2$ ,  $t * n$ ,  $t[i]$ ,  $t[i : j : k]$ ,  $min(t)$ ,  $max(t)$ 

```
>>> s= 'amamam '
>>> t = tuple( s )
t \rightarrow ('a', 'm', 'a', 'm', 'a', 'm')
```
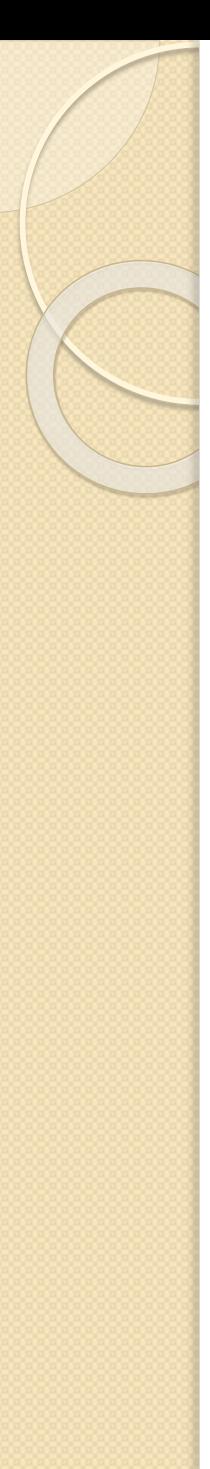

### Списки (Lists)

**Список в Python - це упорядкований набір об'єктів, в список можуть одночасно входити об'єкти різних типів**

lst = [12 , 'b' , 34.6 , 'derevo' ]

#### Основні операції зі списками

 $len(lst)$ ,  $lst1 + lst2$ ,  $lst * n$ ,  $lst[i]$ ,  $lst[i : j : k]$ , min(lst), max(lst), lst  $[i]=x$ , del lst  $[i]$ , lst  $[i:j]=x$ 

#### Основні методи списків

Додавання елементу lst .append(x) Додавання кортежу або списку lst .extend(t) lst .count(x), lst index(x), lst remove(x), lst pop(i), lst .insert( i ,x) , lst.sort() , lst.reverse()

### Функції zip(), list() та map()

Функція zip () дозволяє отримати з елементів різних списків список кортежів, що складаються з відповідних елементів списків

```
\left| \frac{\text{st1}}{\text{s}} \right| = \left[ \frac{1}{2}, \frac{2}{3}, \frac{3}{4} \right]lst2 = [ 'tri' , 'dva' , 'raz' ]
lst = list(zip( lst1, lst2))
\left[ \left( 1, 'tri' \right) , (2, 'dva' ), (3, 'raz' ) \right]Функція map () використовується для застосування однієї і тієї ж 
    операції до елементів одного або декількох списків або кортежів
\left| \mathsf{st1} - \left[ \begin{array}{c} 1 \end{array} \right], 2 \end{array} \right|, 3, 4
\mathsf{lst} = \mathsf{list}(\mathsf{map}(\mathsf{lambda} \times \mathsf{x} \times \mathsf{z}, \mathsf{lst1}))\left| \mathsf{st} \right| \rightarrow \left[ 2, 4, 6, 8 \right]t1 = (1, 2, 3)t2 = (5.0, 6.0, 7.0)t = list(\text{map}(\text{lambda } x, y : x/y, t1, t2))t → [0.20000000000000001 , 0.33333333333333331 ,
0.42857142857142855]
```
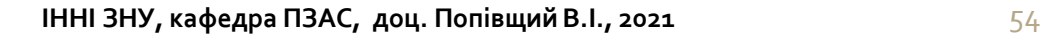

### Функції list() та range()

Для перетворення рядка або кортежу в список використовується функція list ()

```
s= 'amamam '
lst = list(s)\mathsf{lst} \rightarrow \mathsf{['a', 'm', 'a', 'm', 'a', 'm']}t = (5, 12, -3, 7)lst2 = list(t)ls 2 \rightarrow l 5, 12, -3, 7
```
Функція range () створює список як числову арифметичну прогресію range  $(0,15, 3) \rightarrow [0, 3, 6, 9, 12]$ range  $(5) \rightarrow [0, 1, 2, 3, 4]$ range ( 2, 5)  $\rightarrow$  [ 2, 3, 4 ]

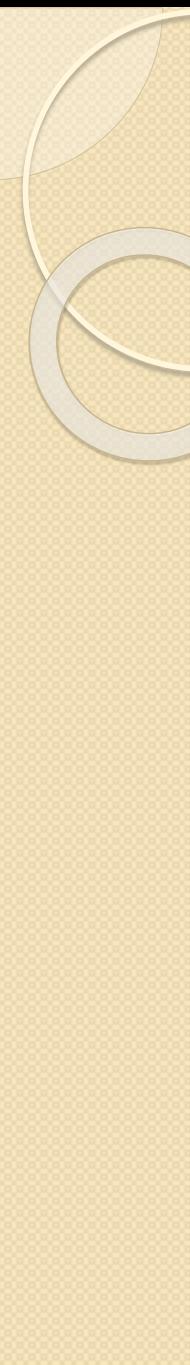

### Вкладені списки

```
>>> M = [[1, 2, 3], # Матриця 3 х 3
              [4, 5, 6][7, 8, 9]] 
>>> M
[[1, 2, 3], [4, 5, 6], [7, 8, 9]]>>> M[1] # Отримати рядок 2
[4, 5, 6]>>> M[1][2] # Отримати рядок 2, а потім елемент 3 
6
```
### Генератори списків

 Є прикладом так званого " синтаксичного цукру ", тобто конструкції, без якої легко можна обійтись, але з нею набагато краще.

```
 Приклад 1.
```

```
\Rightarrow > res = [x for x in range(1, 25, 2)]
>>> print (res) 
[1, 3, 5, 7, 9, 11, 13, 15, 17, 19, 21, 23]
```
Приклад 2

```
\Rightarrow > res = [x^* 2 for x in range(1, 25, 2) if x % 3 != 0]
>>> print (res)
[1, 25, 49, 121, 169, 289, 361, 529]
```
#### Приклад 3

- Є лог-файл, в якому зберігається статистика запитів до сервера у вигляді «ip bytes». Необхідно обчислити сумарний об'єм трафіка 127.0.0.1 120 на кожний хост і видати його у вигляді 10.1.1.1 210 списку в порядку убування трафіку. 127.0.0.1 80
- $raw = [x.split("") for x in open("log.txt")]$

```
rmp = \{\}
```
for ip, traffic in raw:

if ip in rmp:

```
rmp[ip] += int(traffic)
```
else:

```
rmp[ip] = int(traffic)\textsf{lst} = \textsf{list}(\textsf{rmp}. \textsf{items}())lst.sort(key = lambda x: x[1])
print ("\n".join(["%s\t%d" % (host, traff) for host, traff in lst]))
```
#### Набори (sets)

Набір використовується для зберігання невпорядкованого набору об'єктів. Щоб створити набір, використовуйте функцію set $()$ , або фігурні дужки  $\{\}$ 

$$
\Rightarrow \Rightarrow s = set([3, 9, 2, 15])
$$

 $\Rightarrow$  t = set ( "Hello")

$$
>>>
$$

- { 'e', 'l', 'H', 'o'}
- $\gg$  {1, 2, 3, 4, 5}

Операції над наборами

- $a = t$   $s$  # Union of t and s
- **# Intersection of t and s**
- **c** = **t s** # Set difference (items in t, but not in s)
- **d** = **t** ^ **s** # Symmetric difference (items in t or s, but not both)

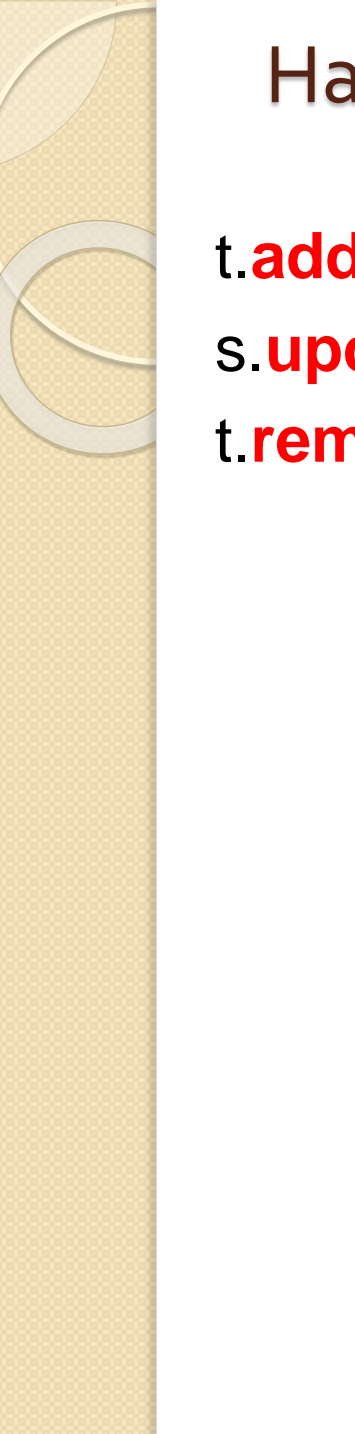

### Набори (sets)

t.**add**('x') # Add a single item s.update([10,37,42]) # Adds multiple items to s t.**remove**('H')

Словники (Dictionaries)

**Словники в Python - невпорядковані колекції довільних об'єктів з доступом по ключу. Їх іноді ще називають асоціативними масивами або хеш-таблицями**

```
>> d = {}
>>> d 
{} 
\Rightarrow d = {'dict': 1, 'dictionary': 2}
>>> d
{'dict': 1, 'dictionary': 2}
>>> d = dict(short='dict', long='dictionary') 
>>> d 
{'short': 'dict', 'long': 'dictionary'} 
\Rightarrow d = dict([(1, 1), (2, 4)])
>>> d 
\{1: 1, 2: 4\}
```
### Словники (Dictionaries)

```
\Rightarrow \Rightarrow D = \{ 'a': 1, 'b': 2, 'c': 3 \}\gg D keys()
  dict_keys(['b', 'a', 'c'])
>>> D.values()
  dict_values([2, 1, 3])
>>> D.items()
  dict_items([('b',2), ('a',1), ('c',3)])
\gg D.copy()
{'a': 1, 'b': 2, 'c': 3}
```
D.clear() - очистка словника D.update(D2) D.get(K) D.pop(K)

#### Приклад

```
translatedictionary.py
translator = {'uno':'one',}'dos': 'two',
                'tres': 'three',
               'cuatro': 'four',
               'cinco': 'five',
               'seis': 'six',
               'siete': 'seven',
               'ocho': 'eight'}
word = <sup>**</sup>while word != ":
  word = input('Enter Spanish word:')
  if word in translator:
       print(translator[word])
  else:
       print('???') # Unknown word
```
#### Файли

 $f =$  open('data.dat') # f is a file object **for** line **in** f: # Read each line as text print(line.strip()) # Remove trailing newline character f.close()  $\#$  Close the file

input\_file = open("in.txt") output\_file = open("out.txt", "**w**") **for** line **in** input\_file: output\_file.write(line)

"**w**" = "write mode" "**a**" = "append mode" "**wb**" = "write in binary" "**r**" = "read mode" (default) "**rb**" = "read in binary" "**U**" = "read files with Unix or Windows line endings"

#### Приклад

wordcount.py

```
''' Uses a dictionary to count the number of occurrences of each word in 
  a text file. '''
```
**import** sys # For sys.argy global command line arguments list

#### **def** main():

```
''' Counts the words in a text file. '''
```

```
if len(sys.argv) < 2: # The use supply a file name?
    print('Usage: python wordcount <filename> ')
    print(' where <filename> is the name of a text file.')
```

```
else: # User provided file name
    filename = sys.argv[1]counters = \{\} # Initialize counting dictionary
    with open(filename, 'r') as f
        content = f.read()
        words = content.split() # Make list of individual words
```
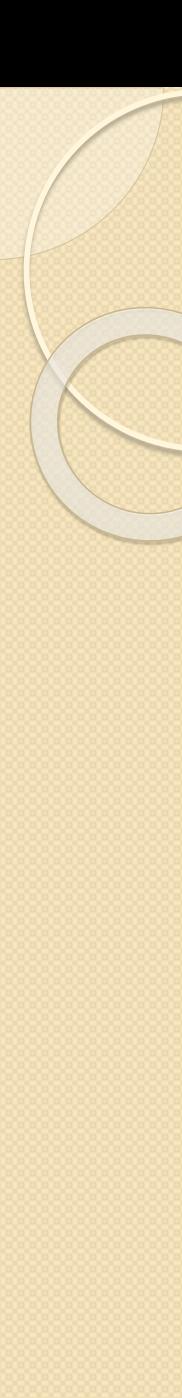

```
words = content.split()
```
**for** word **in** words: word = word.upper()  $#$  Make the word all caps **if** word **not in** counters:

counters[word] =  $1$  # First occurrence **else**:

counters[word]  $+= 1$  # Increment existing counter

# Report the counts for each word **for** word, count **in** counters.items(): print(word, count)

if name  $== '$  main  $'$ : main()

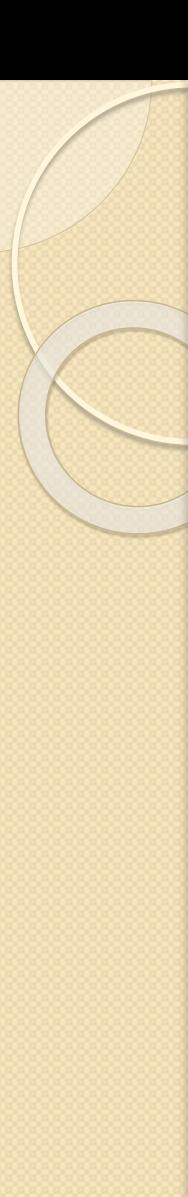

# Функції

Функцію можна визначити двома способами :

- за допомогою ключового слова def
- *lambda*-виразом

```
def remainder (a, b):
   q = a \text{ // } b \text{ if } t \text{ is truncating division.}r = a - q^*breturn r
```

```
Виклик функції: result = remainder(37, 15)
```

```
Змінні, визначені всередині функції, є локальними
count = 0
```

```
...
def foo():
  global count
```
#### count  $+= 1$  # Changes the global variable count

### Приклад

```
def multi_table(a): 
  for i in range(1, 11): 
      print('{0} x {1} = {2}'.format(a, i, a*i))
if __name __ == '__main __':
  a = input('Enter a number: ') 
  multi_table(float(a))
```

```
Enter a number: 5 
5.0 \times 1 = 5.05.0 \times 2 = 10.05.0 \times 3 = 15.05.0 \times 4 = 20.05.0 \times 5 = 25.05.0 \times 6 = 30.05.0 \times 7 = 35.05.0 \times 8 = 40.05.0 \times 9 = 45.0
```
# Функції

Можна використовувати кортежі, щоб повернути декілька значень

#### **def** divide(a,b):

```
q = a // b \# If a and b are integers, q is integer
r = a - q^*breturn (q,r)
```

```
Виклик : q, r = divide( 1456, 33)
```
Можна задавати значення аргументів за замовчуванням

**def** connect(hostname, port, timeout=300): # Function body

**Виклик** : connect('www.python.org', 80) або так - connect(port=80,hostname="www.python.org")

### Генератори

Замість повернення одиночного значення, функція може згенерувати послідовність результатів, якщо вона використовує ключове слово **yield**. Наприклад:

```
def countdown( n):
  print ("Counting down!")
  while n > 0:
      yield n # Generate a value (n)
      n = 1
```
Кожну функцію, яка використовує yield, називають генератором

Counting down! Counting down! 5 5 4 3 2 1 >>> next(c) 4

```
\Rightarrow c = countdown(5) | | \Rightarrow s for i in countdown(5):
\Rightarrow > next(c) \qquad | | \qquad ... print (i, "")
```
# Співпрограми (корутіни, coroutines)

- Як правило, функції працюють на одному наборі вхідних аргументів. Однак, можна написати **функцю, яка обробляє послідовність вхідних відправлених їй даних**.
- Цей тип функцій, що називають співпрограмами , можна створити за допомогою інструкції **yield** у вигляді **виразу**, як показано на прикладі :
- **def** print\_matches(matchtext): print "Looking for", matchtext **while** True:

 $line = (yield)$  # Get a line of text

**if** matchtext **in** line:

print line

#### **Використання:**

```
\gg matcher =
  print_matches("python")
>>> matcher.next() # Advance to the
  first (yield)
Looking for python
>>> matcher.send("Hello World")
>>> matcher.send("python is cool")
python is cool
>>> matcher.send("yow!")
>>> matcher.close() # Done with
  the matcher function call
```
# Співпрограми

Напишемо просту реалізацію генератора, який може додавати два аргументи, зберігати історію результатів і виводити історію (http://habrahabr.ru/post/196918/).

```
def calc(): 
  history = []while True: 
      x, y = (yield)if x == 'h':
         print history 
         continue 
  result = x + yprint result 
  history.append(result)
```

```
Використання:
c = calc()print type(c) # <type 'generator'>
c.next()
C.Send((1,2)) # Виведе 3
c. Send((100, 30)) # Виведе 130
c.send((666, 0)) # Виведет 666
C. Send(('h',0)) # Виведе [3, 130, 666]
c.close() # Закриваємо генератор
```
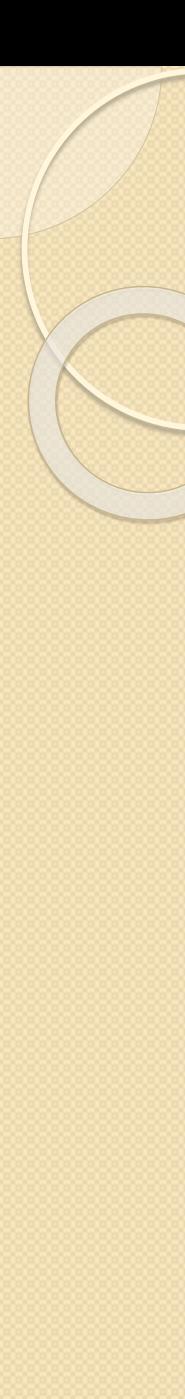

# Декоратори (1)

- Декоратори в мові Python являють собою механізм, що дозволяє змінювати, " декорувати " поведінку функцій, примушуючи їх працювати дещо інакше
- Декоратор це "обгортка навколо функції"
- Синтаксис застосування декораторів: @deco def foo(): pass Рівнозначно виклику  $foo = deco(foo)$
- deco це функція-декоратор
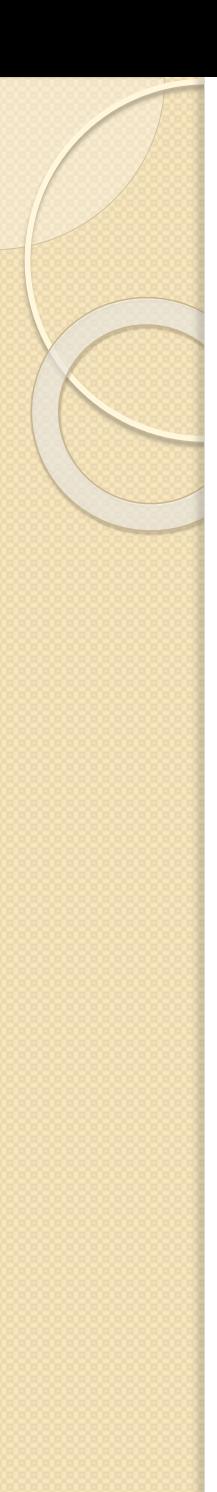

# Декоратори (2)

Приклад. Реєстрація кожного виклику функції def log( func) : def wrappedFunc() : print( "\*\*\* %s() called", func. \_\_name\_\_) return func() return wrappedFunc

```
@log
def foo() :
    print( "inside foo()")
```
 $\gg$   $>$  foo() \*\*\* foo() called inside foo()

# Модулі (1)

Модулі виконують дві важливих функції:

- Повторне використання коду
- Управління адресним простором імен

Python дозволяє помістити класи, функції або дані в окремий файл і використовувати їх в інших програмах. Такий файл називається модулем.

Підключити модуль можна за допомогою інструкції **import**

>>> import os >>> import math  $\Rightarrow$  >>> os.getcwd()  $\Rightarrow$  >>> math.e

'C:\\Python33' 2.718281828459045

Використання псевдонімів >>> import math as m >>> m.e

2.718281828459045

# Модулі (2)

#### Інструкція from

import sys

- from <Назва модуля> import <Атрибут 1> [as <Псевдонім 1>], [<Атрибут 2> [as <Псевдонім 2>] ...]
- from <Назва модуля> import \*

```
>>> from math import e, ceil as c 
>>> e 
2.718281828459045 
>>c(4.6)5
```
- Можна створювати свої модулі
- Шляхи пошуку модулів вказані у змінній sys.path (поточна директорія, каталоги, де встановлений Python)

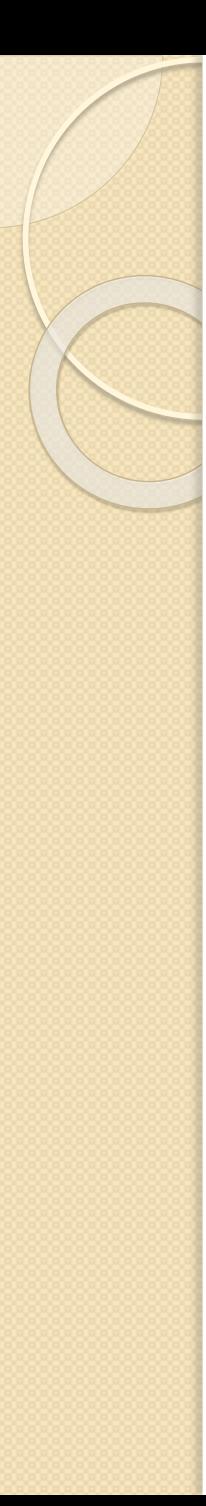

# Модулі (3)

```
# Fibonacci numbers module fibo.py
def fib(n): # write Fibonacci series up to n
  a, b = 0, 1while b < n:
      print(b, end=' ') 
      a, b = b, a+bprint() 
def fib2(n): # return Fibonacci series up to n
  result = []
  a, b = 0, 1while b < n:
      result.append(b) 
      a, b = b, a+breturn result
```
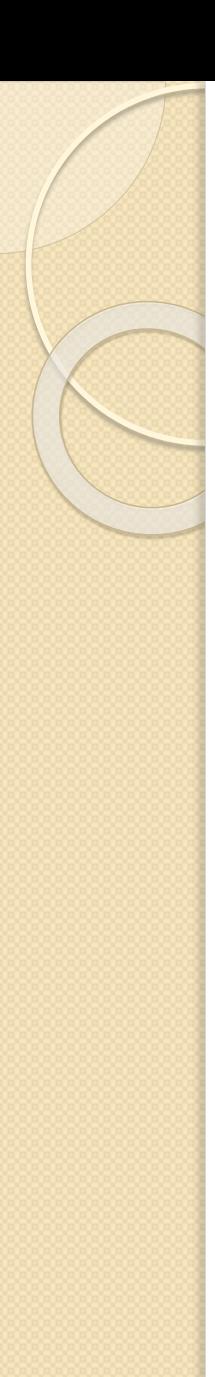

# Модулі (4)

### **>>> import fibo >>>** fibo.fib(1000) 1 1 2 3 5 8 13 21 34 55 89 144 233 377 610 987 **>>>** fibo.fib2(100) [1, 1, 2, 3, 5, 8, 13, 21, 34, 55, 89] **>>>** fibo.\_\_name\_\_ 'fibo'

 $\Rightarrow$   $\Rightarrow$  fib = fibo.fib **>>>** fib(500) 1 1 2 3 5 8 13 21 34 55 89 144 233 377

### Executing modules as scripts

When you run a Python module with

python fibo.py <arguments>

the code in the module will be executed, just as if you imported it, but with the \_\_name\_\_set to "\_\_main\_\_". That means that by adding this code at the end of your module:

$$
\begin{aligned}\n\text{if } \frac{\mathsf{name} \_\mathsf{m}}{\mathsf{import sys}} &= \text{"main" \_":} \\
\text{fib(int(sys.argv[1]))\n\end{aligned}
$$

you can make the file usable as a script as well as an importable module, because the code that parses the command line only runs if the module is executed as the "main" file:

\$ python fibo.py 50 1 1 2 3 5 8 13 21 34

If the module is imported, the code is not run:

#### **>>> import fibo**

>>>

This is often used either to provide a convenient user interface to a module, or for testing purposes (running the module as a script executes a test suite)

# Стандартні модулі Python

- Модуль fractions надає підтримку раціональних чисел
- Модуль cmath надає функції для роботи з комплексними числами
- Модуль copy поверхневе і глибоке копіювання об'єктів
- Модуль functools збірка функцій високого рівня, взаємодіючих з іншими функціями
- Модуль OS надає безліч функцій для роботи з операційною системою
- Модуль json

. . . . . . . . . . . . . . . . . . . . .

• Модуль pickle реалізує потужний алгоритм серіалізациі і десеріалізациї об'єктів

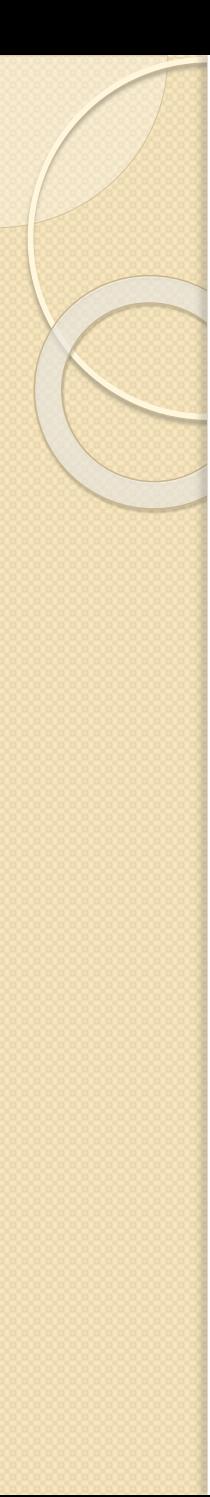

### Модуль re

- Механізми для роботи з регулярними виразами доступні в Python у вигляді модуля re
- Одним з часто використовуваних компонентів модуля є функція search
- Функція re.search повертає об'єкт співпадання, що має методи group та groups, через які можна отримати співпадання

```
>>> import re
>>> m = re.search( r'foo', 'seafood')
>>> print( m)
<_sre.SRE_Match object; span(3,6), match='foo'>
>>> m.group()
'foo'
>>>
```
### Модуль random

Модуль random надає функції для генерації випадкових чисел, букв, випадкового вибору елементів послідовності. import random print (random.randint(0, 5))  $print($ random.random $()$  ) # Random float x, 0.0 <= x < 1.0 print (random randrange $(0, 101, 2)$ ) # Even integer from 0 to 100 print (random.uniform $(0, 5)$ ) # дійсне число myList = [2, 109, False, 10, "Lorem", 482, "Ipsum"] print(random.choice(myList))

 $\rightarrow$  >>items = [1, 2, 3, 4, 5, 6, 7] >>>random.shuffle(items) >>>items [7, 3, 2, 5, 6, 4, 1]

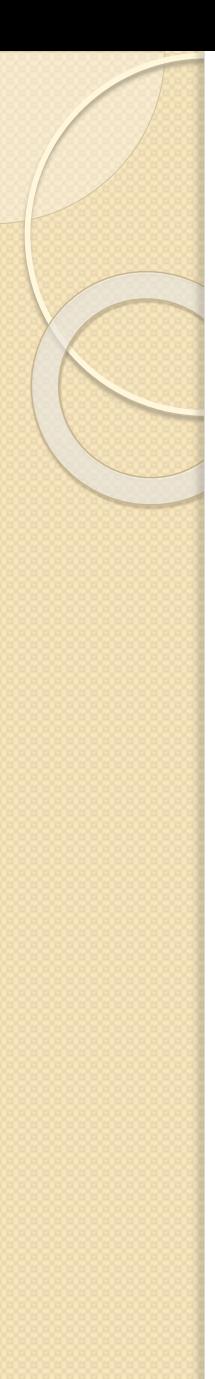

### Об'єкти та класи

- Всі значення, використовувані програмами, є об'єкти
- Об'єкт містить деякі внутрішні дані та має методи, що дозволяють виконувати різні операції над цими даними
- Функція **dir ()** виводить список всіх методів об'єкта

```
\gg items = [37, 42]
>>> dir(items)
['__add__', '__class__', '__contains__', '__delattr__',
' delitem ',
     ...
'append', 'count', 'extend', 'index', 'insert', 'pop',
'remove', 'reverse', 'sort']
>>>
```
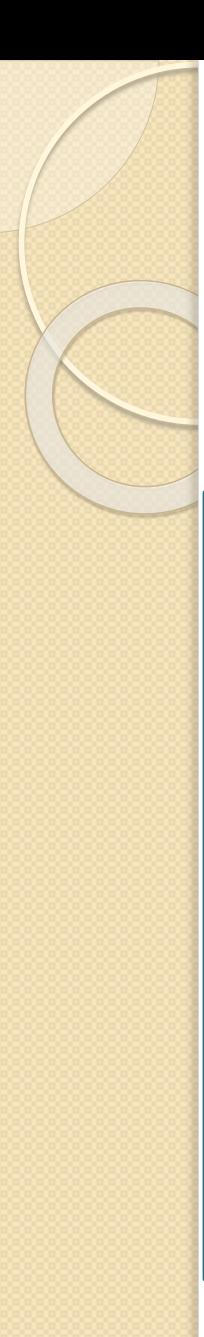

### Об'єкти та класи

Для визначення нових типів об'єктів використовується інструкція **class**

Приклад. Клас стека

```
class Stack(object):
  def __init__(self): # Ініціалізація стека
   self.stack = [ ]def push(self,object):
     self.stack.append(object)
  def pop(self):
     return self.stack.pop()
  def length(self):
     return len(self.stack)
```
- Клас Stack успадковує властивості і методи класу **object**
- self аналог this (посилання на екземпляр класу)  $\blacksquare$  **ІННІ ЗНУ, кафедра ПЗАС, доц. Попівщий В.І., 2021**

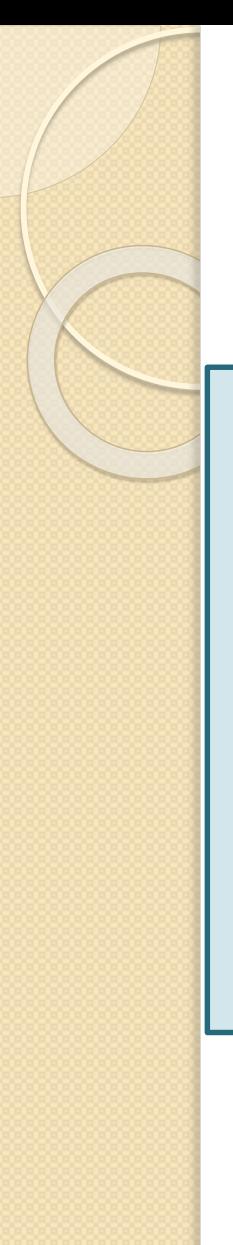

# Об'єкти та класи

 Методи, імена яких починаються і закінчуються двома символами підкреслення, є спеціальними методами

 $s = Stack()$ 

s.push("Dave") s.push(42) s.push([3,4,5])  $x = s.pop()$  # х отримає значення  $[3, 4, 5]$  $y = s.pop()$  # у отримає значення 42 del s # Знищує об'єкт s

Всі методи класу Stack можуть застосовуватися тільки до екземплярів даного класу (тобто до створених об'єктів)

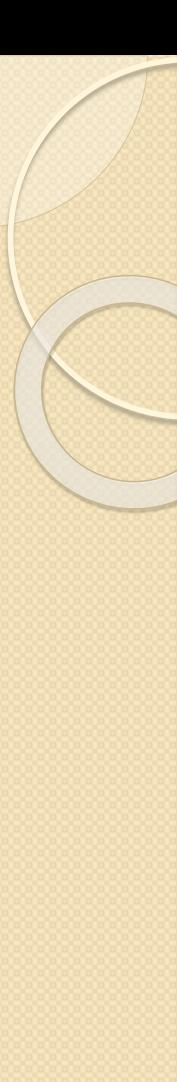

...

# Статичні методи

class EventHandler(object): @staticmethod def dispatcherThread(): while (1): # Чекання запиту

EventHandler.dispatcherThread() # Виклик метода

- В даному випадку  $@$  staticmethod оголошує наступний за ним метод статичним.
- $\omega$ staticmethod це приклад використання *декоратора*

```
Приклад класу
class Car:
    def __init__( self, make, model, year)
            self.make = make
            self.model = model
            self.year = year
            print("Instance object of the class is created")
    def displayParameters(self) :
            print("Make : ", self.make)
            print("Model : ", self.model)
            print("Year : ", self.year)
            print()
car1 = Car("A", "B", 2015)car1.displayParameters()
                               ІННІ ЗНУ, кафедра ПЗАС, доц. Попівщий В.І., 2021 86
```

```
Class variable
class Car:
      totalNumber = 0def __init__( self, make, model, year)
              Car.totalNumber +=1
              self.make = make
              self.model = model
              self.year = year
              print("Total number of car is ", Car.totalNumber)
      def displayParameters(self) :
              print("Make : ", self.make)
              print("Model : ", self.model)
              print("Year : ", self.year)
              print()
  car1 = Car("A", "B", 2015)car2 = Car("C", "D", 2014)
```
Деструктор **class** Car: totalNumber  $= 0$ **def** \_\_init\_\_( self, make, model, year) : Car.totalNumber +=1 self.make = make self.model = model self.year = year **def** \_\_del\_\_ (self) : Car.totalNumber -=1 **def** displayParameters(self) : print("Make : ", self.make) print("Model : ", self.model) print("Year : ", self.year)  $car1 = Car("A", "B", 2015)$  $car2 = Car("C", "D", 2014)$ 

del car2

### Приватні поля класу та властивості (1)

Ми можемо приховати атрибути класу (зробити їх приватними), якщо перед іменем атрибуту поставимо два підкреслення.

```
class Gadget: # Файл Gadget.py
```

```
"""A class used for modelling Gadgets in a web shop."""
```

```
\_weight = 100 \,
```

```
__operating_system = None
```

```
battery_capacity = 2000
```

```
__screen_size = 1
```
def \_\_init\_\_(self, weight, operating\_system, battery\_capacity, screen\_size):

```
self.__weight = weight 
self.__operating_system = operating_system
self.__battery_capacity = battery_capacity
```

```
self.__screen_size = screen_size
```

```
def get_weight(self):
```

```
return self.__weight
```

```
def set_weight(self, weight):
```

```
self.__weight = weight
```
 $($ ЗАКİНЧЕННЯ ДАЛİ) и проволює в ІННІ ЗНУ, кафедра ПЗАС, доц. Попівщий В.І., 2021 и в везохрання во везохра

### Приватні поля класу та властивості (2)

```
weight = property(get_weight, set_weight) 
  @property
  def operating_system(self): 
       return self.__operating_system
  @operating_system.setter
  def operating_system(self, new_os): 
      self.__operating_system = new_os
Застосування
>>> from Gadget import Gadget 
\Rightarrow my_iphone = Gadget(240, iOS', 1980, 4)
>>> my_iphone.weight
240 
\gg my_iphone.weight = 255
>>> my_iphone.weight
255
>>> my_iphone.operating_system
'iOS' 
>>> my_iphone.operating_system = 'iOS 8.1' 
>>> my_iphone.operating_system
'iOS 8.1' ІННІ ЗНУ, кафедра ПЗАС, доц. Попівщий
```
### Single Inheritance in **Python** (1)

In **Python**, inheritance can be done via the class MySubClass(MyBaseClass) syntax

```
class Animal: 
    name = Noneage = 0\epsilon is hungry = False
  n_cnr of legs = 0def __init__(self, name, age, is_hungry, nr_of_legs):
       self.name = name
       self.age = age 
       self.is_hungry = is_hungry
       self.nr_of_legs = nr_of_legs
  def eat(self, food): 
       print("\{ \} is eating \{ \}.".format(self.name, food))
  @property 
  def name(self): 
       return self. name
# Закінчення далі ІННІ ЗНУ, кафедра ПЗАС, доц. Попівщий 
                                        В. I., 2021 91
```
### Single Inheritance in **Python** (2)

@name.setter def name(self,new\_name): self.\_\_name = new\_name

#### @property

def age(self): return self.\_\_age @age.setter def age(self,new\_age): self.\_\_age = new\_age

#### @property

def is\_hungry(self): return self.\_\_is\_hungry

#### @is\_hungry.setter

def is\_hungry(self,new\_is\_hungry):

self.\_\_is\_hungry = new\_is\_hungry

#### @property

def nr\_of\_legs(self):

return self.\_\_nr\_of\_legs

#### @nr\_of\_legs.setter

def nr\_of\_legs(self,new\_nr\_of\_legs):  $\text{self.}$   $\text{In}$   $\text{of}$   $\text{legs} = \text{new\_nr\_of}$   $\text{legs}_{\text{B.I.},\text{2021}}$ 

### Single Inheritance in **Python** (3)

class Snake(Animal):

 $t$ emperature = 28

def \_\_init\_\_(self, name, temperature): super().\_\_init\_\_(name, 2, True, 0) self.temperature = temperature

def eat(self, food): if food  $==$  "meat": super().eat(food) else: raise ValueError

@property def temperature(self):

return self.\_temperature

@temperature.setter def temperature(self,new\_temperature): if new\_temperature  $< 10$  or new\_temperature  $> 40$ : raise ValueError self. temperature = new\_temperaturg Kadeдpa ПЗАС, доц. Попівщий

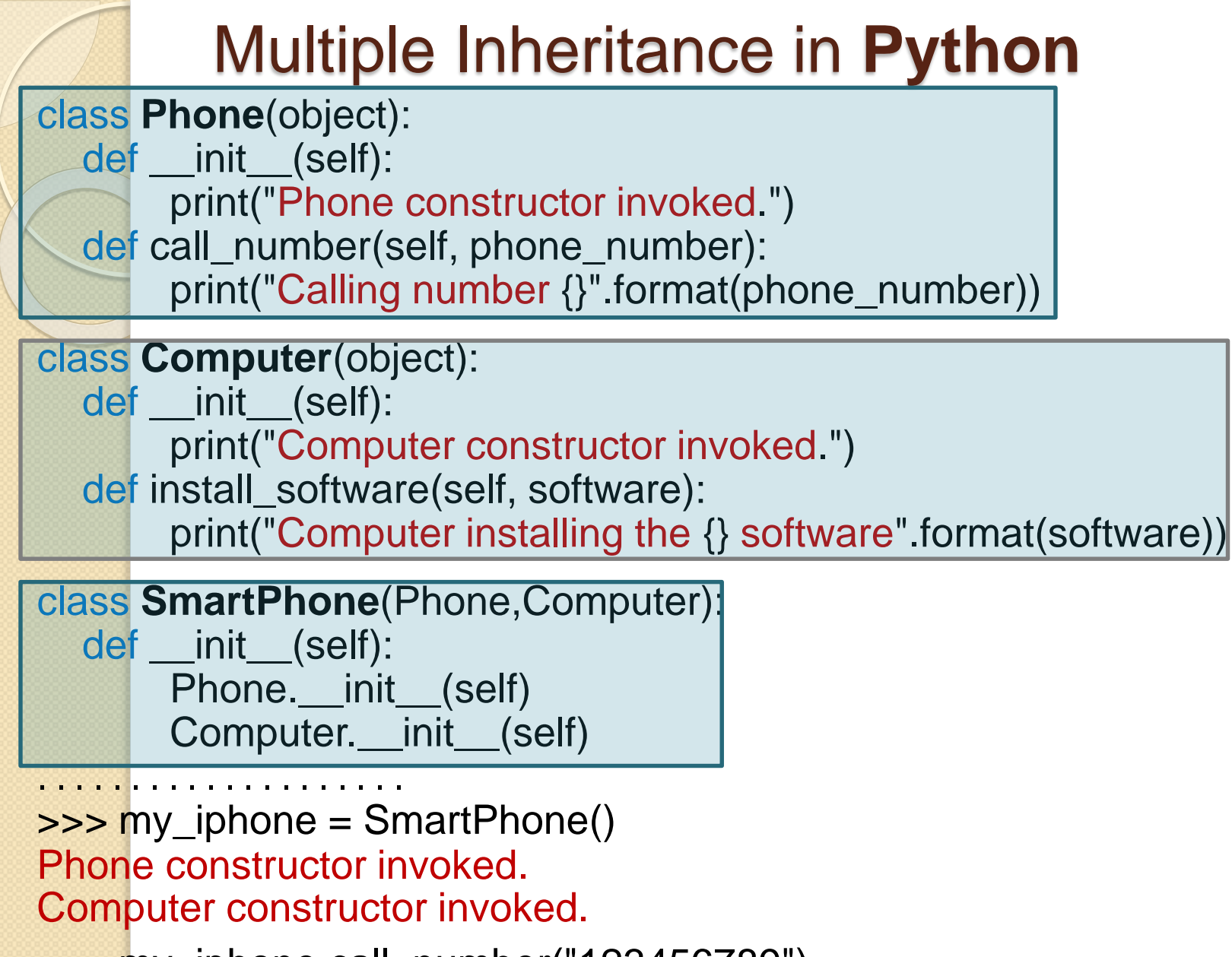

>>> my\_iphone.call\_number("123456789") Calling number 123456789

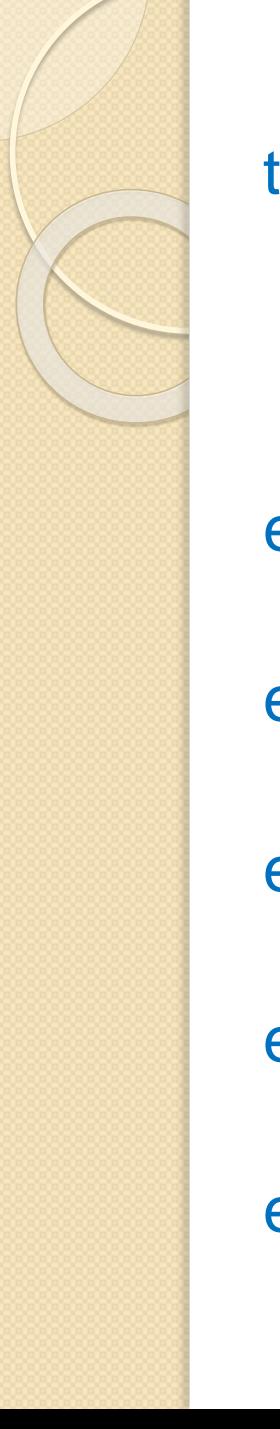

# Обробка винятків (1)

try:

Value1 =  $int(input("Type the first number:"))$ Value2 = int(input("Type the second number: ")) Output = Value1 / Value2

except ValueError: print("You must type a whole number!") except KeyboardInterrupt: print("You pressed Ctrl+C!") except ZeroDivisionError: print("Attempted to divide by zero!") except ArithmeticError: print("An undefined math error occurred.") else:

print(Output)

```
Обробка винятків (2)
TryAgain = True
while TryAgain:
 try:
   Value = int(input("Type a whole number. "))except ValueError:
   print("You must type a whole number!")
   try:
     DoOver = input("Try again (y/n)? ")
   except:
     print("OK, see you next time!")
     TryAgain = False
   else:
     if (str.upper(DoOver) == "N"):
       TryAgain = Falseexcept KeyboardInterrupt:
   print("You pressed Ctrl+C!")
   print("See you next time!")
   TryAgain = False
 else:
   print(Value)
   TryAgain = False
```
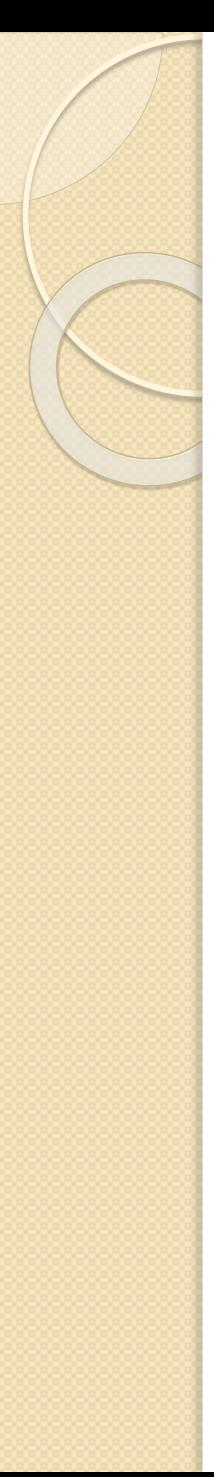

# Генерація винятків

#### **Приклад 1**

```
try:
  raise ValueError
except ValueError:
  print("ValueError Exception!")
```

```
Приклад 2
```

```
try:
 Ex = ValueError()Ex.strerror = "Value must be within 1 and 10."
  raise Ex
except ValueError as e:
 print("ValueError Exception!", e.strerror)
```
### Створення власного винятку

```
class CustomValueError(ValueError):
  def __init__(self, arg):
   self.strerror = arg
   self.args = \{arg\}try:
  raise CustomValueError("Value must be within 1 and 10.")
except CustomValueError as e:
  print("CustomValueError Exception!", e.strerror)
```
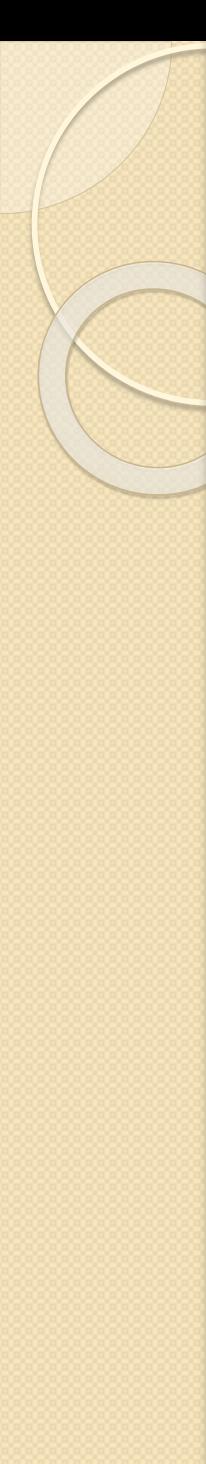

```
Використання finally
import sys
try:
  raise ValueError
 print("Raising an exception.")
except ValueError:
 print("ValueError Exception!")
 sys.exit()
finally:
 print("Taking care of last minute details.")
print("This code will never execute.")
```
Якщо навіть закоментувати 3-й рядок, все одно останній оператор print не буде виконаний

### Пакети

Пакети в мові Python забезпечують спосіб розподілу набора модулів по каталогам файлової системи та використання точкової нотації для доступу до модулів підпакетів

```
Sound/
                     Верхний уровень пакета
    init .py
                     Инициализация пакета
   Formats/
                     Работа с файлами
       init .py
       wavread.pv
       wavwrite.pv
       aiffread.pv
       aiffwrite.pv
       auread.py
       auwrite.py
        \cdotsEffects/
                     Звуковые эффекты
       init .py
       echo.py
       surround.pv
       reverse.py
        \cdotsFilters/
                     Фильтры
       __init__.py
       equalizer.py
       vocoder.py
       karaoke.py
        . . .
```
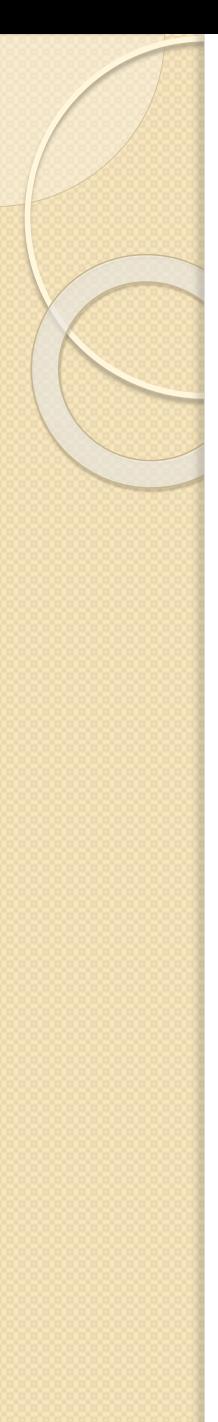

### Управління пакетами

- Пакетами Python можуть бути інструменти, бібліотеки, фреймворки, застосунки
- Існують десятки тисяч доступних пакетів, які можна використовувати для створення власних проектів

### Інструменти управління пакетами

Найбільш часто використовувані менеджери пакетів Python – це **pip** і **easy\_install**.

Дані інструменти допомагають виконати наступні **завдання**:

- Скачування, установка, видалення пакетів;
- Зборка пакетів;
- Управління пакетами Python і багато іншого

### Python GUI Programming

Для розробки застосунків з графічним інтерфейсом користувача можна застосовувати:

- **Tkinter** (є інтерфейсом Python до інструментарію Tk GUI, поставляється з Python)
- **wxPython** (Це інтерфейс з відкритим вихідним кодом Python для wxWindows http://wxpython.org)
- **PyQt** (набір «прив'язок» графічного фреймворку Qt для мови програмування Python, виконаний у вигляді розширення Python. 600 класів, 6000 функцій, http://www.qt.io, http://riverbankcomputing.com)
- **Kivy** (бібліотека Python для швидкої розробки додатків з використанням інноваційних користувальницьких інтерфейсів, таких як мульти-сенсорні додатки – kivy.org)

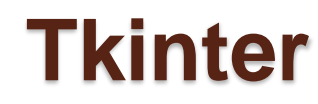

### **Lynda.com - Python GUI Development with Tkinter, 2014 590 Mb**

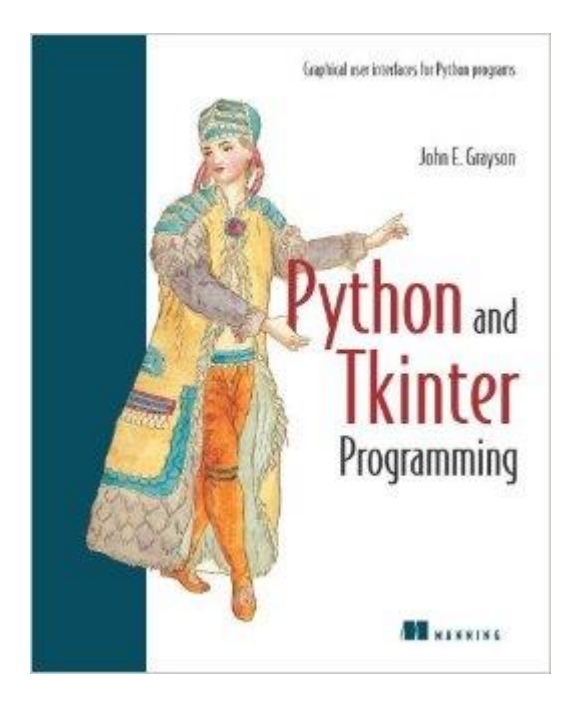

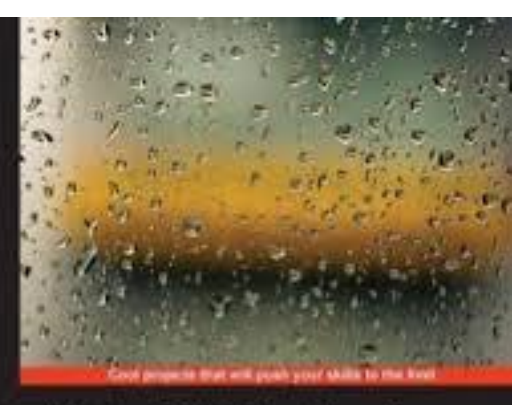

#### **Tkinter GUI Application Development**

но

**Bhaskar Chaudhary** 

### A window with a label and two buttons

**from** tkinter **import** Tk, Label, Button **class MyFirstGUI**:

```
def __init__(self, master):
```

```
self.master = master master.title("A simple GUI") 
self.label = Label(master, text="This is our first GUI!") 
self.label.pack()
```

```
self.greet_button = Button(master, text="Greet",
```

```
command=self.greet)
```

```
self.greet_button.pack()
```

```
self.close_button = Button(master, text="Close",
```

```
command=master.quit)
```

```
self.close_button.pack()
```

```
def greet(self):
```

```
print("Greetings!")
```

```
root = Tk()my_gui = MyFirstGUI(root)
```
root**.**mainloop() **ІННІ ЗНУ, кафедра ПЗАС, доц. Попівщий В.І., 2021**

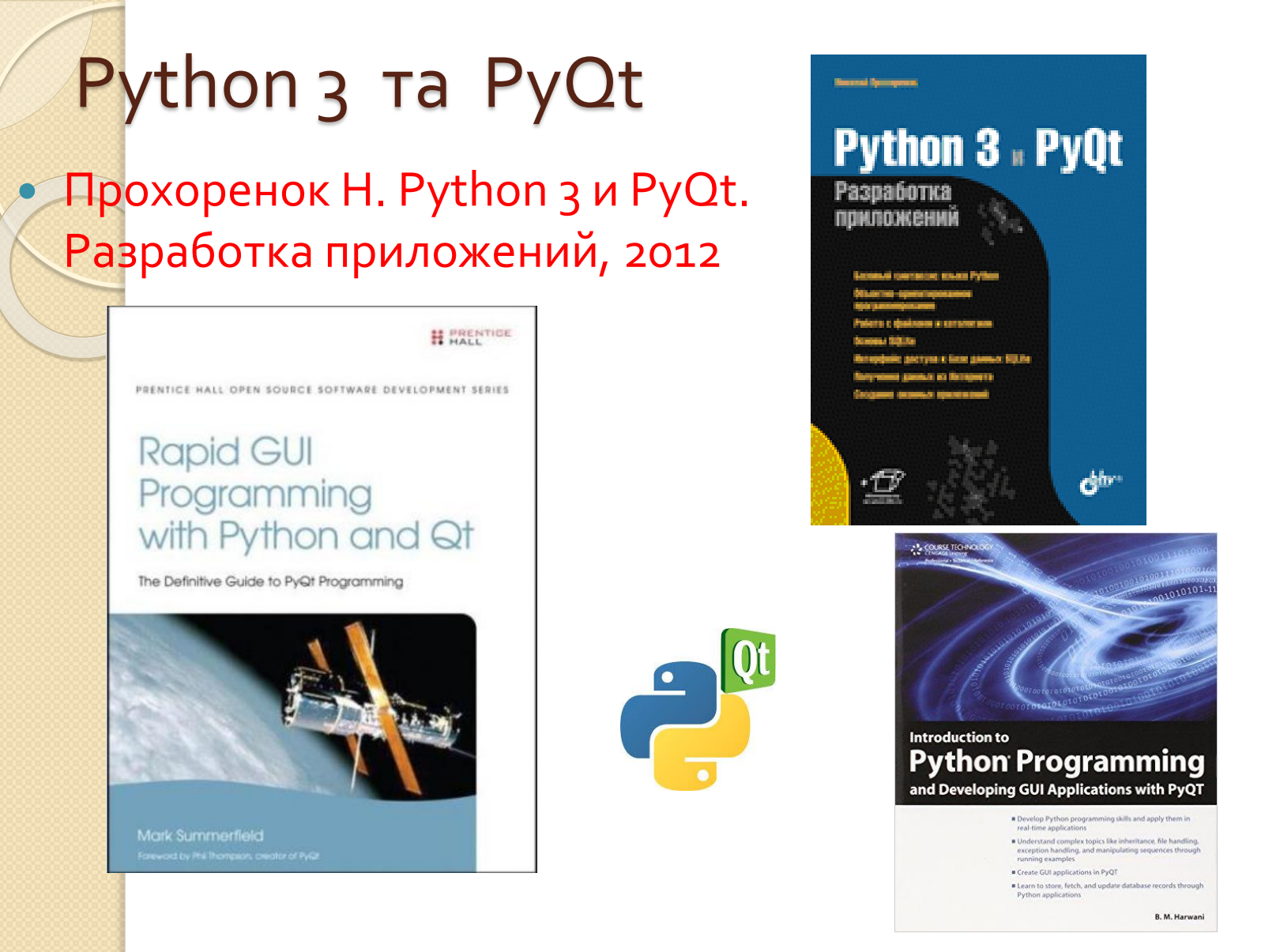

Udemy - Create simple GUI Applications with Python and Qt 2015

**ІННІ ЗНУ, кафедра ПЗАС, доц. Попівщий В.І., 2021**

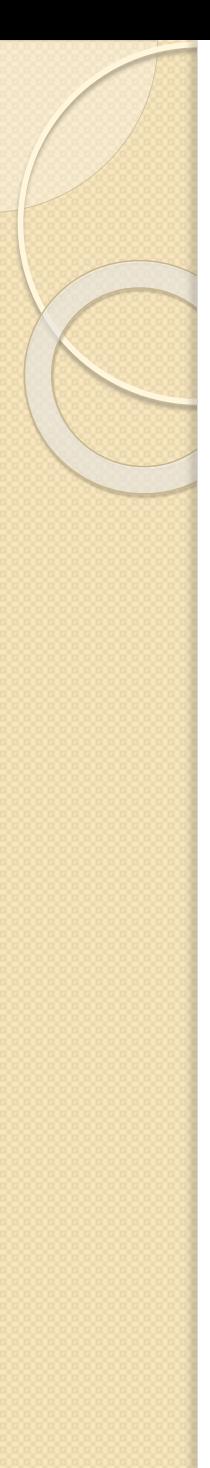

# Установка Ру

- Завантажуємо програму установки PyQt4-4.11.4 gpl-Py3.4-Qt4.8.7-x32.exe (28,4 Mb) із сторінки https://www.riverbankcomputing.com/software/pyqt /download і запускаємо її
- У результаті встановлення всі необхідні файли будуть скопійовані в папку C:\Python34\Lib\sitepackages\PyQt4\, а в початок системної змінної **РАТН** доданий шлях до папки C:\Python34\Lib\sitepackages\PyQt4\.
- У цій папці розташовані програми- Designer, Linguist і Assistant, а також бібліотеки динамічного компонування (наприклад, QtCore4.dll, QtGui4.dll), необхідні для нормального функціонування програми

### Перевірка правильності установки PyQt

>>> from PyQt4 import QtCore >>> QtCore.PYQT\_VERSION\_STR '4.11.4' >>> QtCore.QT\_VERSION\_STR '4.8.7' >>>

### Перша програма (1)

```
from PyQt4 import QtCore, QtGui
import sys 
app = QtGui.QApplication(sys.argv) 
window = QtGui.QWidget() 
window.setWindowTitle("Перша програма на PyQt")
window.resize(400,70) 
label = QtGui.QLabel("<center>Привіт, світ! </center>") 
btnQuit = QtGui.QPushButton("&Закрити вікно") 
vbox = QtGui.QVBoxLayout() 
                                 Перша програма на РуQt
vbox.addWidget(label) 
                                                   Привіт, світ!
vbox.addWidget(btnQuit) 
                                                   Закрити вікно
window.setLayout(vbox) 
QtCore.QObject.connect(btnQuit, QtCore.SIGNAL("clicked()"), QtGui.qApp, 
  QtCore.SLOT("quit()")) 
window.show() 
sys.exit(app.exec_())
                    ІННІ ЗНУ, кафедра ПЗАС, доц. Попівщий В.І., 2021
```
## Перша програма (2)

- Інструкція app = QtGui.QApplication(sys.argv) створює об'єкт застосунку.
- Наступна інструкція window = QtGui.QWidget() створює об'єкт вікна.
- Інструкція label = QtGui.QLabel("<center>Привіт, світ! </center>") створює об'єкт напису
- Інструкція vbox = QtGui.QVBoxLayout() створює вертикальний контейнер. Усі компоненти, що додаються в контейнер, будуть розташовуват.ись один під одним.
- Інструкція QtCore.QObject.connect(btnQuit, QtCore.SIGNAL("clicked()"), QtGui.qApp, QtCore.SLOT("quit()")) призначає обробник сигналу **clicked()**, який генерується при натисканні кнопки

**ІННІ ЗНУ, кафедра ПЗАС, доц. Попівщий В.І., 2021**

## ООП-стиль створення вікна

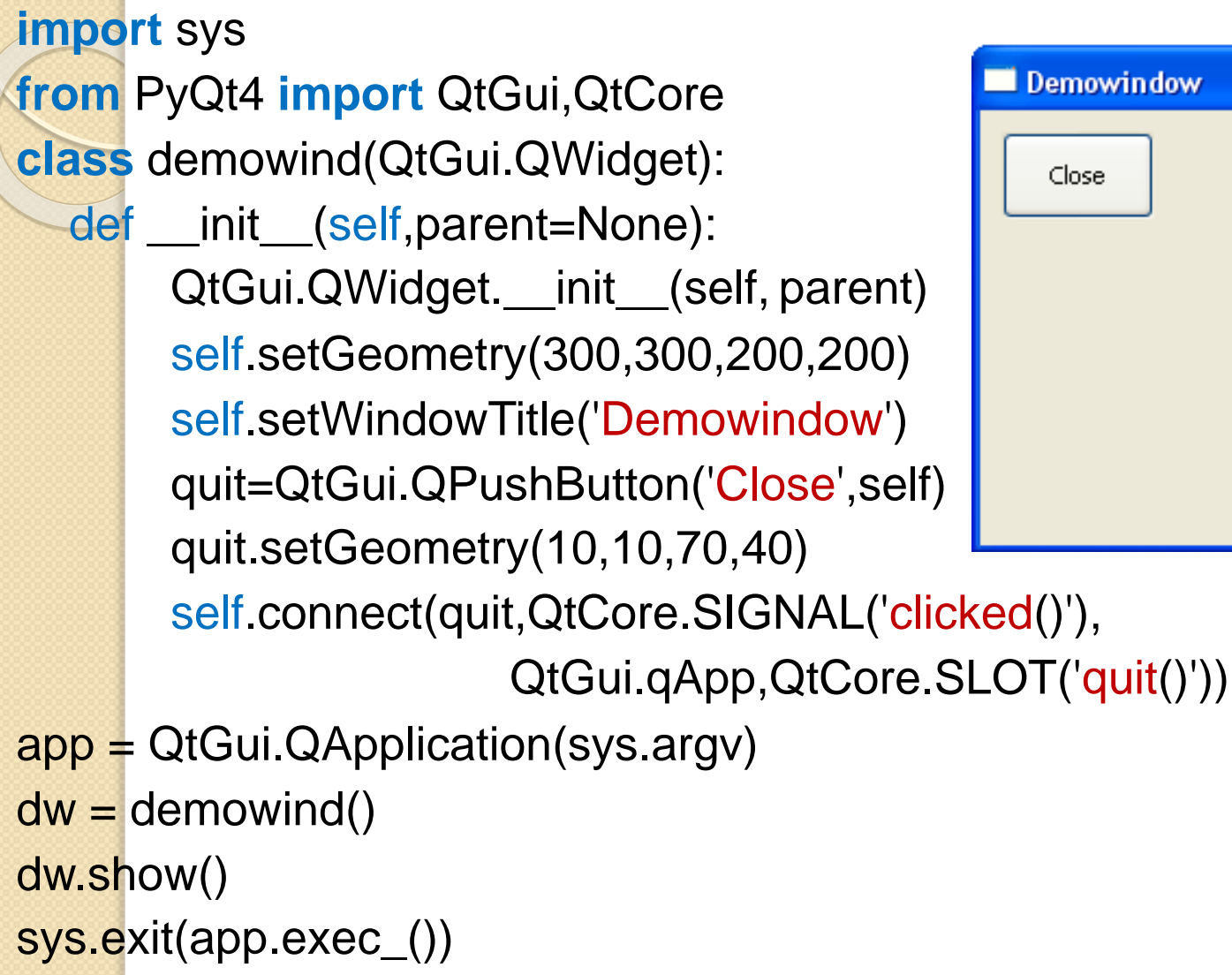

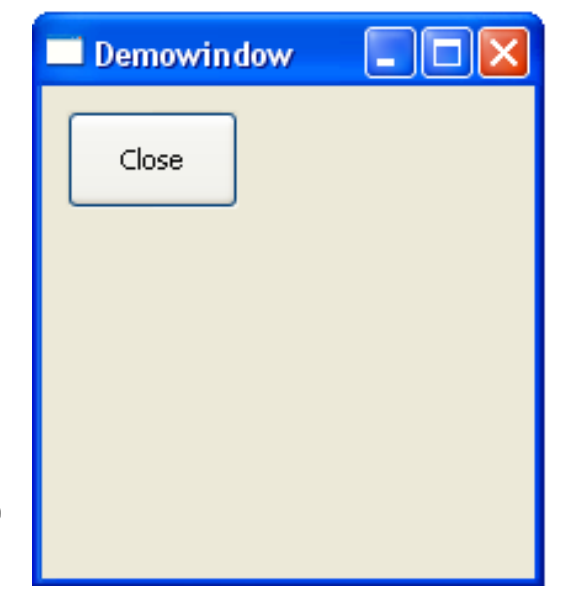

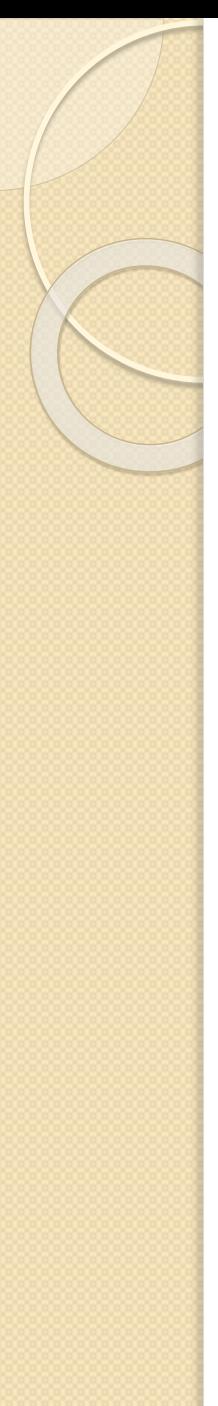

## The Tetris game in PyQt4

Для майбутнього вивчення:

http://zetcode.com/gui/pyqt4/thetetrisgame/

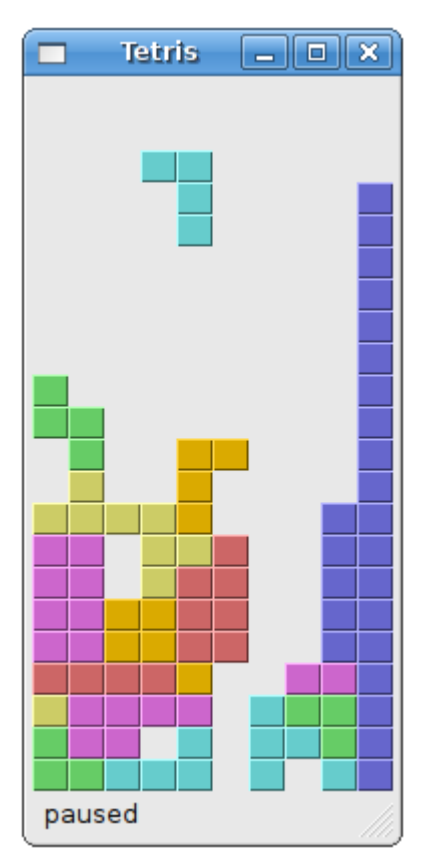

**ІННІ ЗНУ, кафедра ПЗАС, доц. Попівщий В.І., 2021**